# **KAUNO TECHNOLOGIJOS UNIVERSITETAS INFORMATIOS FAKULTETAS MULTIMEDIJOS KATEDRA**

Edvinas Matulaitis

# **Vaizdo paskaitų sistemos ViPS tiesioginės transliacijos posistemės technologinio suderinamumo plėtra**

Magistro darbas

Vadovas

Gytis Cibulskis

Multimedijos inžinerijos katedra

**KAUNAS, 2011**

# **KAUNO TECHNOLOGIJOS UNIVERSITETAS INFORMATIOS FAKULTETAS MULTIMEDIJOS KATEDRA**

Edvinas Matulaitis

# **Vaizdo paskaitų sistemos ViPS tiesioginės transliacijos posistemės technologinio suderinamumo plėtra**

Magistro darbas

Recenzentas Vadovas doc. Dr. Stasys Maciulevičius Gytis Cibulskis

2011-05-24 2011-05-24

Atliko IFN-9/2 gr. stud. Edvinas Matulaitis

2011-05-24

## **KAUNAS, 2011**

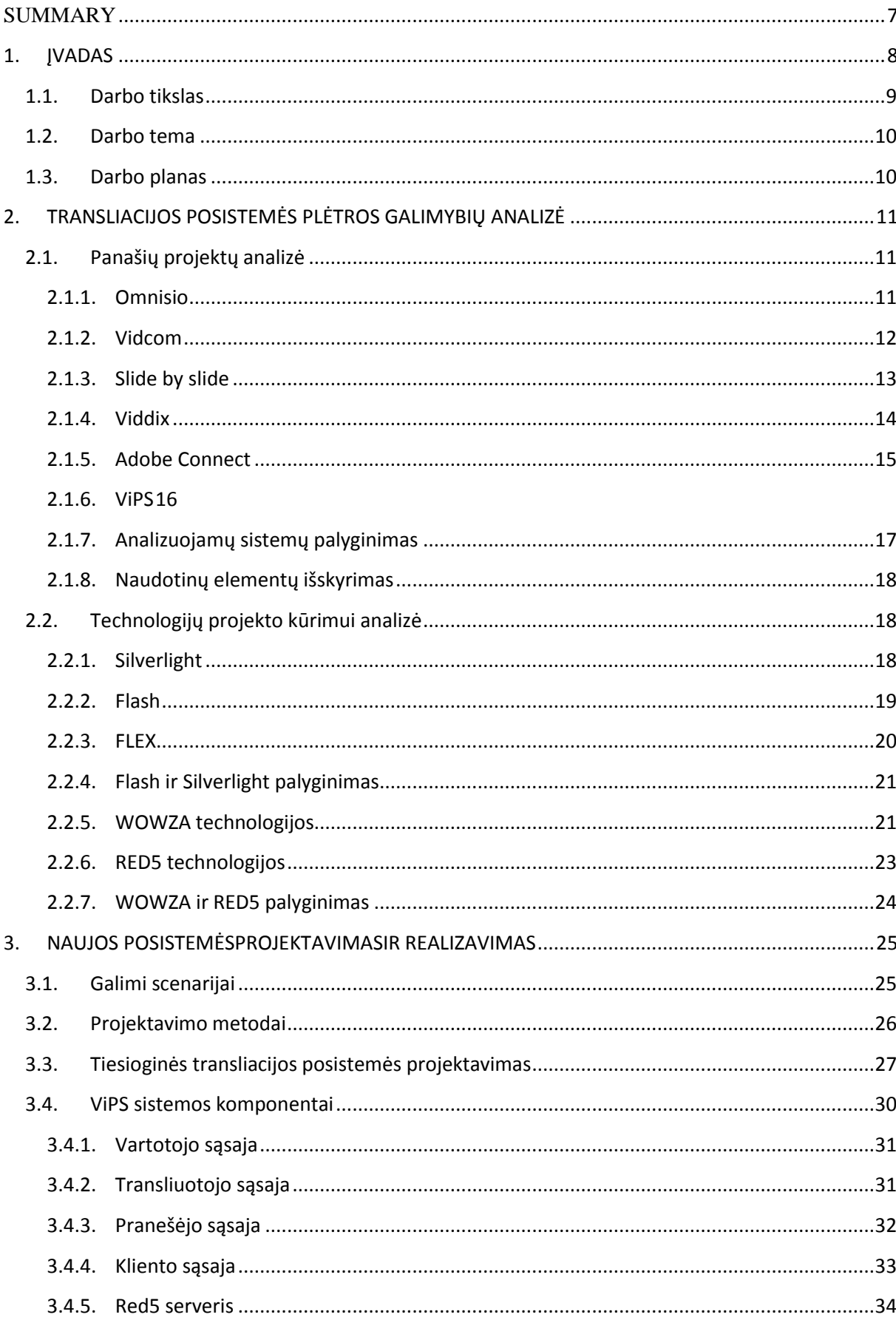

## **TURINYS**

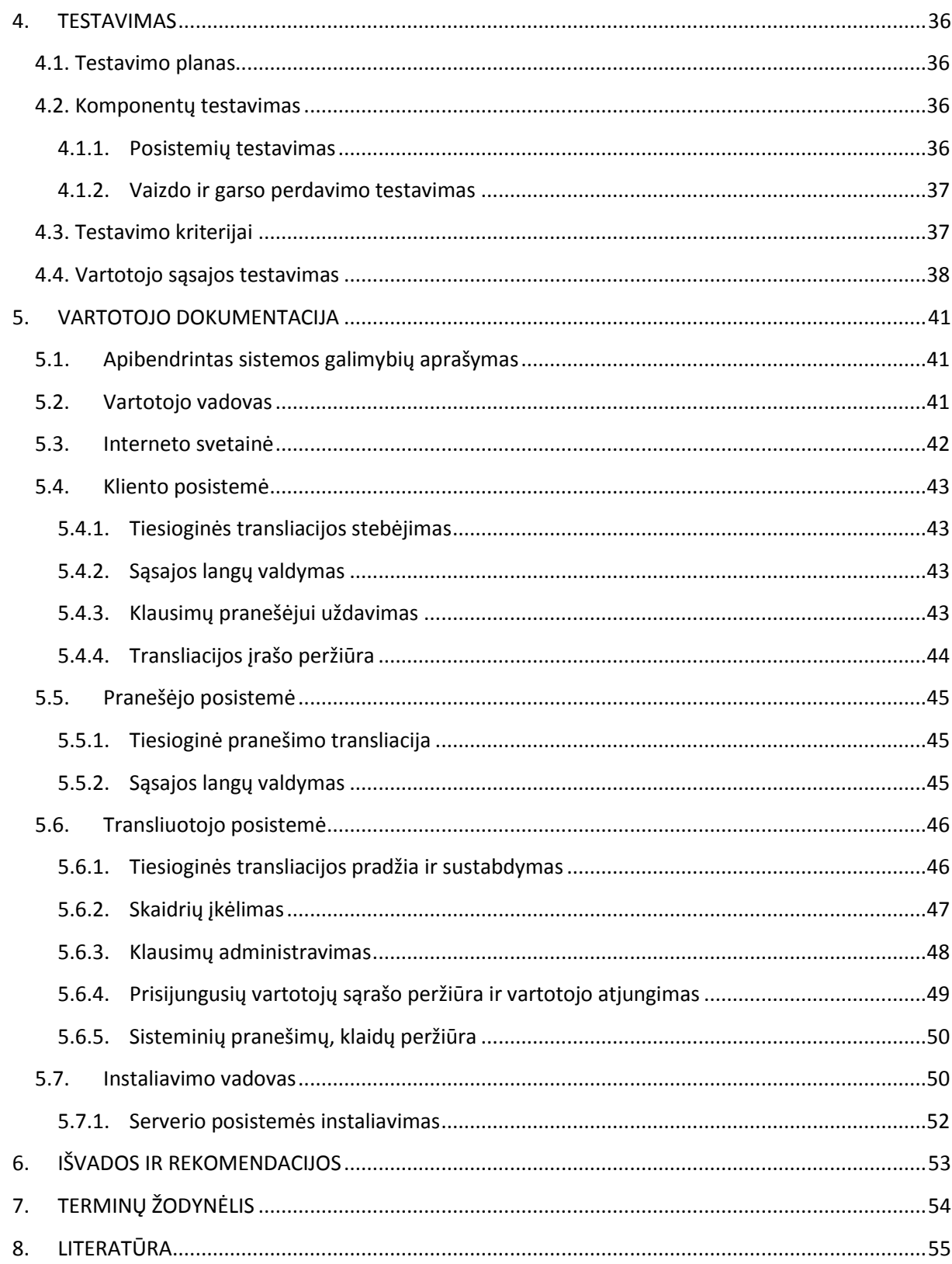

## Lentelių sąrašas

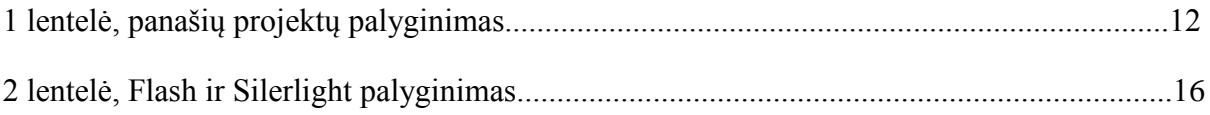

## Paveikslėlių sąrašas

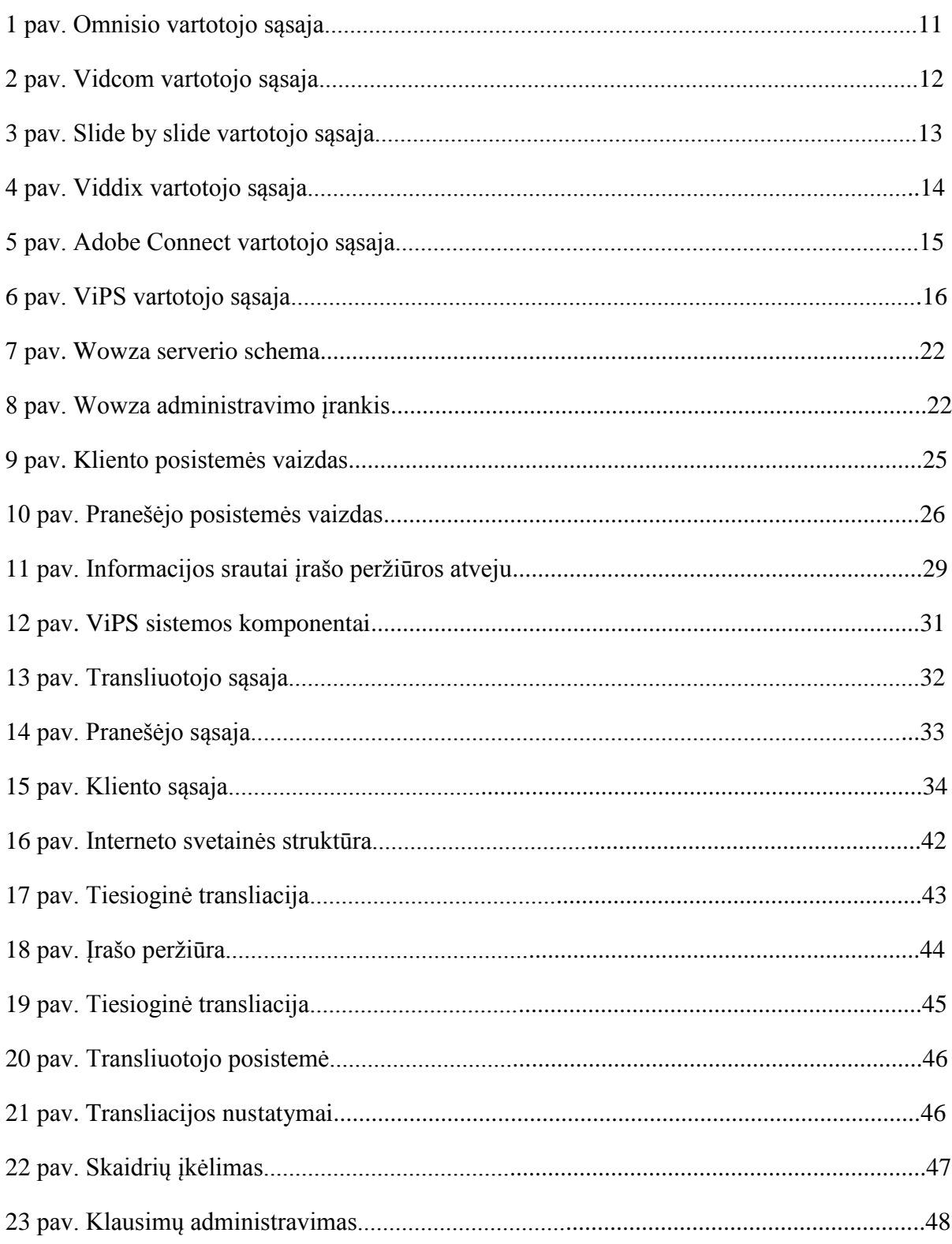

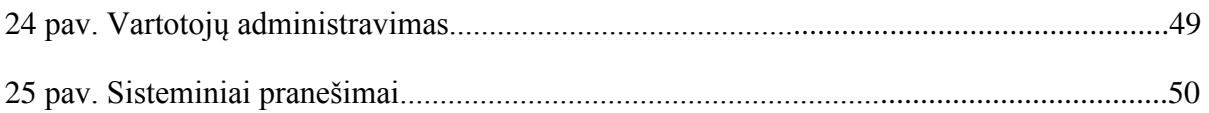

#### <span id="page-6-0"></span>**SUMMARY**

Information, knowledge and skills in modern information society are very valuable. However, live tempo is growing very fast. A lot of Lithuanian people, who want to renew their knowledge, doesn't have opportunity to take off their daily life and participate in weeks or months long classes for training. Thus distance learning opens up great opportunities to replace face-to-face teaching methods.

Nowadays distance learning methods are developing very fast. In Lithuanian there are many distance learning centres situated in main cities such as Kaunas, Klaipėda, Utena and Vilnius, but there is luck of adult training opportunities in smaller cities or regions.

Distance learning is usualy organised in a way where learners and teachers are communicating at a distance using modern information technologies.

Distance learning allows learners to study at more convenient time in convenient place and pace. This flexible studies form is most suitable for working people that are eager to improve their qualification. For self-motivated learners direct contact with the teacher is not necessary. It is more important to have possibility to consult with teacher and to get valuable advice, references to complementary learning materials or feedback on your learning results.

Communication through internet can replace face-to-face communication, and participating in class live translation can replace participation in class. Classes in distance learning allow new possibilities. Students can watch lessons when they want and where they want. Recorded lessons have big value and can be used in the future.

These possibilities are provided by KTU Video Lecturing System ViPS. It helps lecturers stream and record their lectures while students can watch lectures in real time and watch record in the future. At the same time there are communication possibilities that ensure feedback from the students.

ViPS system was developed back in 2002 and became quite popular in KTU as well as in Lithuanian Distance Education Network. There are more than 6000 recorded lectures and presentations stored on the systems' repository. Still, the main problem with further usage of ViPS system is it's compatibility with new internet browsers and operating systems.

Main aim of this work is to analyse new existing technologies for live video streaming and on the basis of this analysis to develop new module of ViPS system for live delivery of the video lectures.

#### <span id="page-7-0"></span>**1. ĮVADAS**

Informacija, žinios ir įgūdžiai šiuolaikinėje informacinėje visuomenėje yra ypač vertingi. Tačiau gyvenimo tempas taip pat didėja nenumaldomu greičiu. Dauguma Lietuvos dirbančių asmenų, norinčių atnaujinti savo žinias, neturi galimybės atsitraukti nuo savo kasdienių darbų ir įsirašyti į savaitės ar mėnesio kursus norimoje mokymo įstaigoje. Puiki išeitis – nuotolinis mokymasis.

Pastaruoju metu nuotolinio mokymo metodai vystosi ir diegiami ypatingai sparčiai. Lietuvoje taip pat rengiami įvairūs nuotolinio mokymosi kursai Kaune, Klaipėdoje, Utenoje bei Vilniuje yra nuotolinio mokymosi centrai.

Nuotoliniam mokymuisi būdingas didesnės dalies mokymosi proceso valdymo ir kontrolės perdavimas iš mokytojo pačiam besimokančiajam. Nuotolinis mokymasis taip pat pasižymi netiesioginiu mokytojo ir besimokančiojo bendravimu kuris paprastai yra paremtas šiuolaikinėmis informacijos technologijomis.

Nuotolinis mokymasis, leidžia suderinti norą tobulėti su patogumu, kadangi galima studijuoti savarankiškai, paties pasirinktu laiku, pasirinktoje vietoje ir pasirinktu tempu. Ši lanksti studijų forma pirmiausia skirta užimtiems dirbantiems žmonėms, pageidaujantiems tobulinti savo kvalifikaciją. Kartais visai nebūtina, kad mokytojas būtų greta. Kur kas svarbiau – žinoti, kad jis gali duoti vertingų patarimų, naudingos medžiagos, tinkamai ivertinti žinias.

Nuotolinio mokymosi pagrindą sudaro naujosios informacinės technologijos ir komunikavimo priemonės: elektroninis paštas, diskusijų forumai internete, pokalbiai internete realiame laike, virtualios mokymosi terpės, garso ir vaizdo konferencijos. Taigi tereikia turėti kompiuterį ir prieigą prie interneto, noro mokytis, ir išsirinkti pageidaujamą kursą.

Dirbantiems ar karjeros siekiantiems žmonėms žinios yra labai svarbu. Šiandien rinkos situacija keičiasi ypač greitai. Norint būti geru savo srities specialistu ar sėkmingai plėtoti verslą ir greitai reaguoti į pokyčius, reikia nuolat tobulinti žinias.

Bendravimas internetu daugeliu atvejų gali pakeisti tiesioginį bendravimą, o dalyvavimas paskaitos transliacijoje iš dalies atstoja akivaizdinį dalyvavimą studijose. Paskaitos nuotoliniu būdu suteikia daug galimybių ir patogumų. Studentai gali stebėti paskaitas jiems patogiu metu ir patogioje vietoje, o dėstytojų realiu laiku transliuotos ir įrašytos paskaitos turi didesnę išliekamąją vertę ir gali būti panaudotos ateityje.

Tokias galimybes siūlo KTU vaizdo paskaitų įrašymo sistema ViPS, kurios pagalba dėstytojai transliuoja ir įrašinėja savo paskaitas, o studentai gali jas stebėti realiu laiku arba peržiūrėti paskaitos įrašą. Tuo pačiu metu vyksta ir bendravimas su studentais.

#### <span id="page-8-0"></span>**1.1. Darbo tikslas**

2002 metais sukurtos ViPS sistemos tiesioginės transliacijos peržiūros posistemė yra technologiškai pasenusi ir stokoja suderinamumo su naujomis operacinėmis sistemomis bei interneto naršyklėmis, o jos funkcinės galimybės nebetenkina augančių vartotojų poreikių. Šio darbo tikslas – ištirti naujas vaizdo transliavimo technologijas ir suprojektuoti bei realizuoti technologiškai suderinamą ViPS sistemos tiesioginės transliacijos posistemę.

Senosios sistemos trūkumai:

- Veikia tik su Internet Explorer naršykle, bet neveikia su visom kitom tokiom populiariom, kaip Firefox, Safari, Opera ar Chrome;
- Veikia tik Windows operacinėje sistemoje, bet neveikia Linux ir Mac OS sistemose;
- Vaizdo grotuvas neturi vaizdo padidinimo funkcijos, bet turi tik padidinimą per visą ekraną;
- Tinkamai neveikia vaizdo garso reguliavimo funkcija;
- Skaidrės dydis yra nekeičiamas;
- Norint užduoti klausimą dingsta rodoma skaidrė;
- Žiūrovai nemato pranešėjo pelės žymeklio ekrane;
- Pranešėjas negali pereiti į norimą pranešimo vietą, o tik gali pereiti pirmyn ir atgal;
- Pranešėjui nematomos jo skaidrės;
- Nei pranešėjui nei žiūrovams nematomi žiūrovai tuo metu stebintys pranešimą;
- Skaidės turi būti jau sukonvertuotos į paveikslėlius. Negalima kelti iš karto \*.ppt ar \*.pptx formatais paruoštų skaidrių.

Reikalavimai naujajai sistemai:

- 1. Pranešėjui:
	- Navigacija: ankstesnė skaidrė, sekanti skaidrė, pradėti įrašą, sulaikyti įrašą (pause), sustabdyti įrašą. Galimybė pereiti į betkurią pranešimo vietą pasirenkant vieną iš to įrašo skaidrių miniatiūrų;
	- Pranešėjo rodoma skaidrė;
	- Pranešimo skaidrių miniatiūrų rodymas norint pereiti į norimą pranešimo vietą;
- Tuo metu stebinčių žiūrovų miniatiūrų sąrašas;
- Tiesioginis pokalbis su žiūrovais (chat);
- Pelės žymeklio pozicijos fiksavimas ant skaidrės.
- 2. Vartotojui:
	- Pranešėjo vaizdo transliacija;
	- Pranešėjo tuo metu rodoma skaidrė;
	- Matomas pranešėjo pelės žymeklio judėjimas;
	- Tiesioginis pokalbis su pranešėju (chat);
	- Tuo metu stebinčių žiūrovų miniatiūrų sąrašas;
	- Galimybė pasididinti skaidrę arba pranešėjo vaizdo langą.
- 3. Sistemai:
	- Visų naršyklių ir operacinių sistemų suderinamumas;

### <span id="page-9-0"></span>**1.2. Darbo tema**

Vaizdo paskaitų sistemos ViPS tiesioginės transliacijos posistemės technologinio suderinamumo plėtra.

### <span id="page-9-1"></span>**1.3. Darbo planas**

I semestras – Temos formulavimas, preliminari situacijos ir informacijos šaltinių apžvalga, analizė

II semestras – Literatūros ir technologijų analizė, panašių projektų apžvalga

III semestras – Sistemos specifikavimas projektavimas

IV semestras – Sistemos realizavimas, testavimas ir dokumentavimas

## <span id="page-10-0"></span>**2. TRANSLIACIJOS POSISTEMĖS PLĖTROS GALIMYBIŲ ANALIZĖ**

## <span id="page-10-1"></span>**2.1. Panašių projektų analizė**

## **2.1.1. Omnisio**

<span id="page-10-2"></span>Vienas iš pranešimų peržiūros lyderių yra Omnisio. Omnisio yra pranešimų peržiūros sistema su vaizdo ir skaidrių sinchronizacija, turinti daug vartotojui patogių funkcijų, palengvinančių įrašo peržiūrą. Šis projektas buvo toks sėkmingas, kad Google kompanija 2008 kovo mėnesį nusipirko Omnisio už 15 milijonų dolerių.

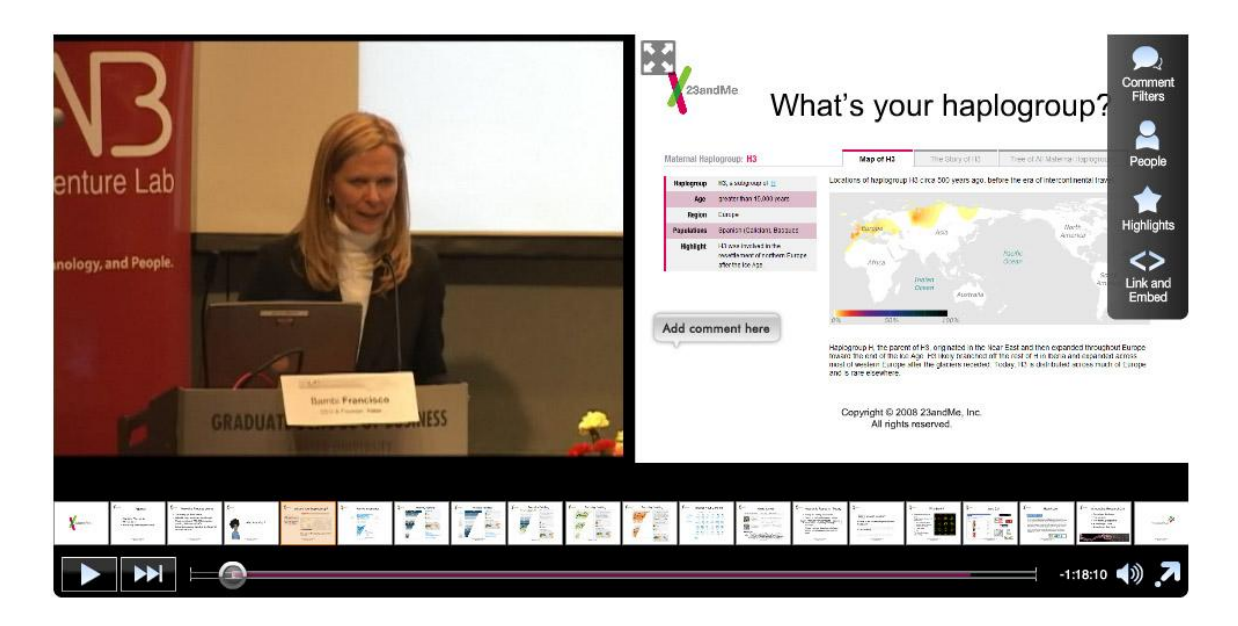

1 pav. Omnisio vartotojo sąsaja

Omnisio grotuvas susideda iš:

- Vaizdo grotuvo;
- Pagrindinės skaidrės lango;
- Skaidrių miniatiūrų juostos;
- Vaizdo ir skaidrių navigacijos juosta;
- Vartotojo irankių juosta;

Omnisio grotuvo savybės:

- Vaizdo grotuvo padidinimas ar pasidarymas per visą ekraną;
- Pagrindinės skaidrės padidinimas ar pasidarymas per visą ekraną;
- Vedžiojant pelę per skaidrių miniatiūrų juostą sustojus ant skaidrės matyti į kurią laiko atkarpos dalį nueis grotuvas;
- Galimybė palikti komentarą ant vaizdo grotuvo ar ant pagrindinės skaidrės;
- Komentarus gali dėti ir neprisijungę ir prisijungę vartotojai;
- Galimybė vartotojui žiūrinčiam irašą pasirinkti kokius komentarus rodyti;
- Galimybė pasirinkti keletą iš svarbiausių įrašų vietų;
- Galimybė pasirinkti vieną iš tame įraše dalyvavusių pranešėjų ir žiūrėti tik jo kalbą;
- Patalpinti visą grotuvą į norimą internetinį puslapius;
- Galimybė visą grotuvą pasidaryti per visą ekraną;

## **2.1.2. Vidcom**

<span id="page-11-0"></span>Vidcom yra Naujosios Zelandijos pranešimų peržiūros sistema. Šios sistemos dizainas yra labai patogiai išplanuotas. Joje vienintelėje iš analizuojamų sistemų yra įdėtas konferencijos logotipas, ko kitos sistemos neturi. Vartotojas atsidaręs pranešimą gali pasirinkti žiūrėti pagrindinę skaidrę ar žiūrėti jų miniatiūras.

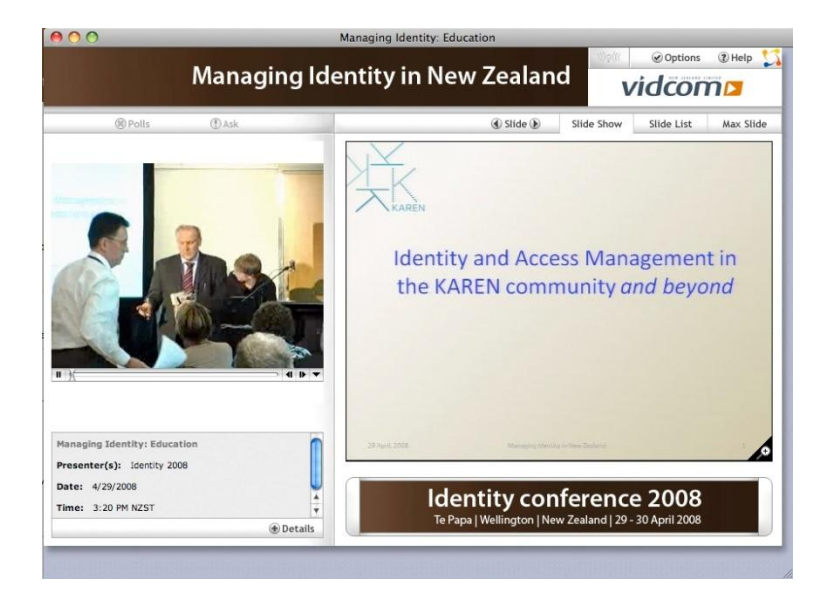

2 pav. Vidcom vartotojo sąsaja

Vidcom grotuvas susideda iš:

- Vaizdo grotuvo;
- Trumpos informacijos apie prezentaciją;
- Lango su trimis skyriais pagrindinė skaidrė, skaidrių miniatiūrų sąrašo ir maksimaliai išdidintos pagrindinės skaidrės;
- Konferencijos logotipo;
- Nustatymų ir pagalbos mygtukų.

Vidcom grotuvo savybės:

- Galimybė skaityti platesnę informaciją apie pranešimą;
- Balsavimo galimybė**;**
- Vartotojai gali užduoti klausimus;
- Galima pasididinti pagrindinę skaidrę.

## **2.1.3. Slide by slide**

<span id="page-12-0"></span>Slide by slide yra viena iš paprasčiausių transliacijos peržiūros sistema. Slide by slide nepasižymi dideliu funkcionalumu. Šiame grotuve yra tik pagrindiniai komponentai būtini įrašo peržiūrai.

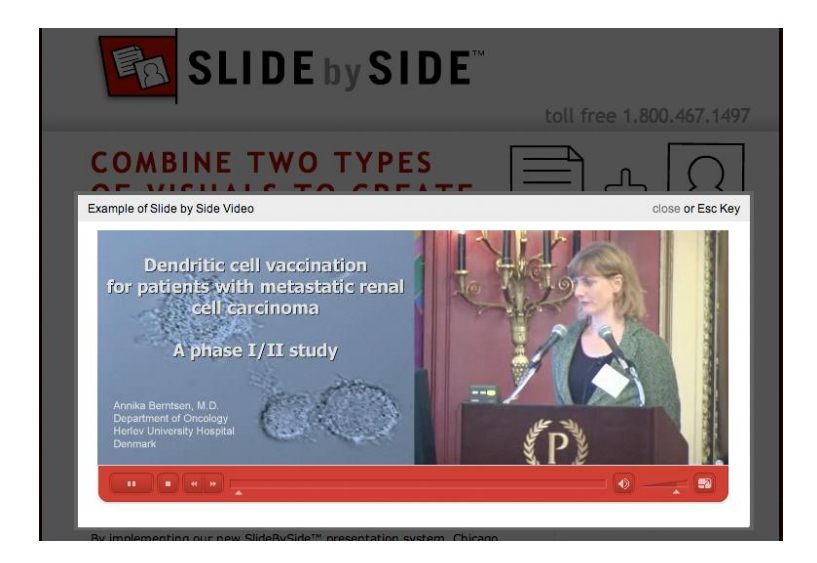

3 pav. Slide by slide vartotojo sąsaja

Slide by slide grotuvas susideda iš:

- Vaizdo grotuvo;
- Pagrindinės skaidrės.

Slide by slide grotuvo savybės:

- Galima pagreitinti arba sulėtinti įrašą;
- Pagrindinės grotuvo valdymo funkcijos.

## **2.1.4. Viddix**

<span id="page-13-0"></span>Viddix sistema yra unikali tuo, kad kiekvienam įrašui galima suteikti individualią aplinką, t.y. visų įrašų dizainas yra skirtingas, o vaizdo grotuvas ir pagrindinė skaidrė yra visada toje pačioje pozicijoje.

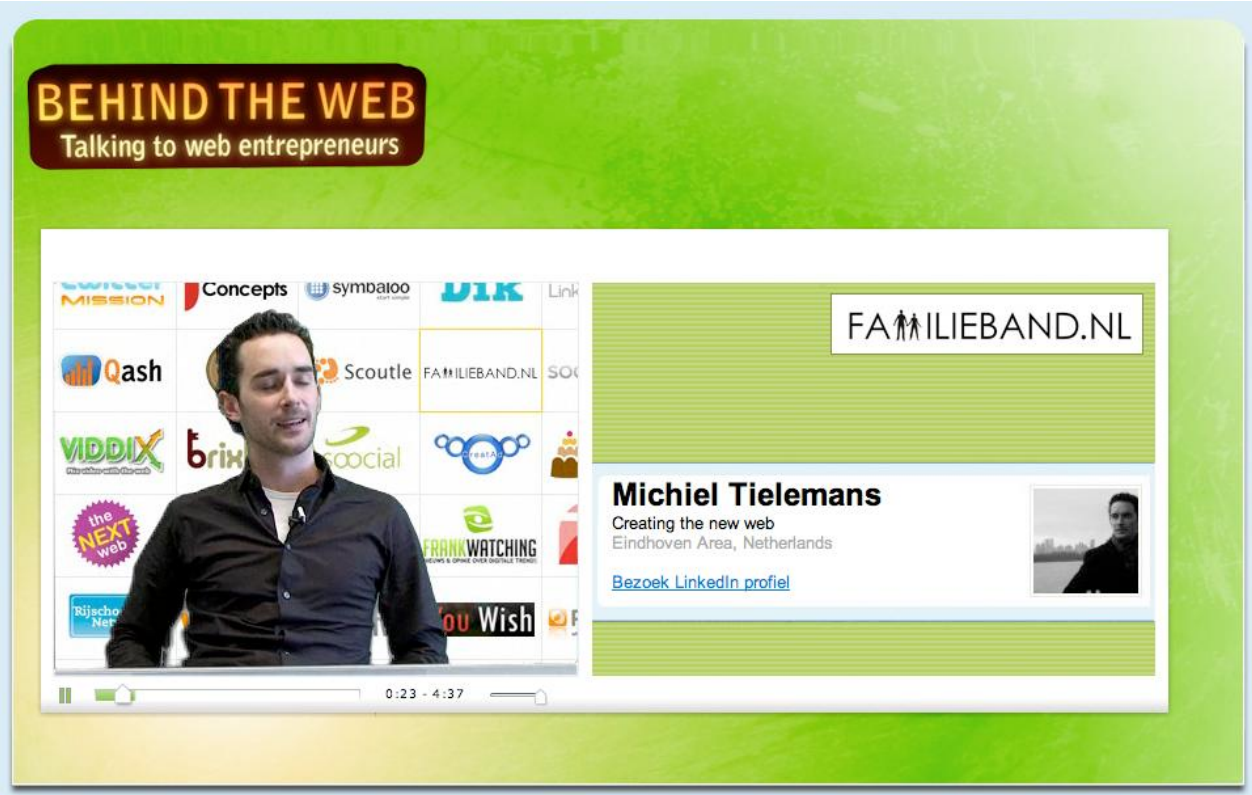

4 pav. Viddix vartotojo sąsaja

Viddix grotuvas susideda iš:

- Vaizdo grotuvo;
- Pagrindinės skaidrės.

Viddix grotuvo savybės:

- Pagrindinės grotuvo valdymo funkcijos;
- Unikalus dizainas kiekvienam įrašui.

### **2.1.5. Adobe Connect**

<span id="page-14-0"></span>Adobe Connect yra internetinė programa, leidžianti kurti prezentacijas, nuotolinius mokymus, internetines konferencijas, mokymosi modulius, apsikeitimą informacija ir failais ar ekrano dalijimąsi. Produktas sukurtas remiantis Adobe Flash technologijom. Susirinkimo kambarys yra suskirstytas į kelias dalis, kur kiekviena dalis yra prieinama vis skirtingai rolei (pokalbių kambarys, piešimo lenta, užrašai ir pan.). Nusipirkus produkto licenciją Adobe Connect sistemą galima laikyti Adobe serveriuose ar savo nuosavame serveryje.

Adobe Connect savybės:

- Neriboti ir derinami susitikimų kambariai;
- Keli kambariai vienam vartotojui;
- VoIP:
- Audio integracija;
- Vaizdo konferencijos;
- Susitikimo įrašymas;
- Ekrano dalijimasis;
- $\bullet$  Užrašai, gyvi pokalbiai, piešimo lenta;
- Vartotojų valdymas, administravimas, ataskaitos;
- Balsavimas.

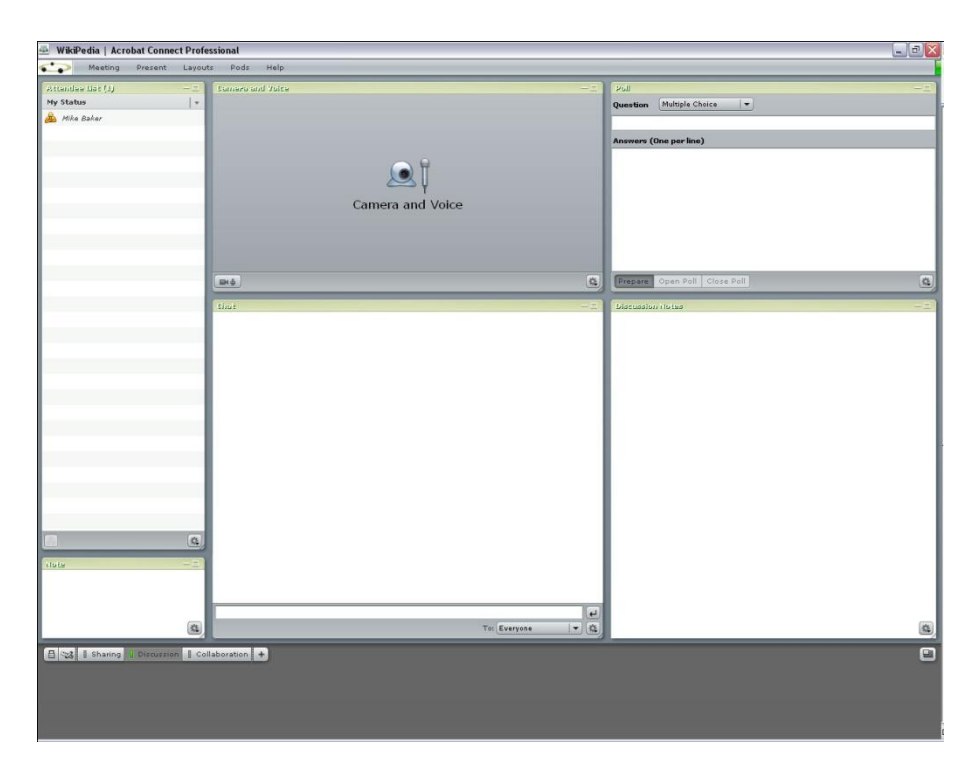

5 pav. Adobe Connect vartotojo sąsaja

#### **2.1.6. ViPS**

<span id="page-15-0"></span>ViPS sistema yra skirta paskaitų ir pranešimų transliavimui internetu, jų įrašymui bei vėlesnei peržiūrai. Tiesioginės transliacijos metu ViPS sistema leidžia perduoti dėstytojo/pranešėjo vaizdą, garsą bei skaidres, o taip pat organizuoti interaktyvų bendravimą tarp transliacijos dalyvių (klausimai/atsakymai, apklausos, balsavimas ir pan.). Esminis ViPS sistemos bruožas yra tas, kad tiek pranešėjas tiek ir klausytojas visus veiksmus atlieka standartiniame Internet Explorer naršyklės lange ir jokios papildomos programinės įrangos paprastai įdiegti nereikia.

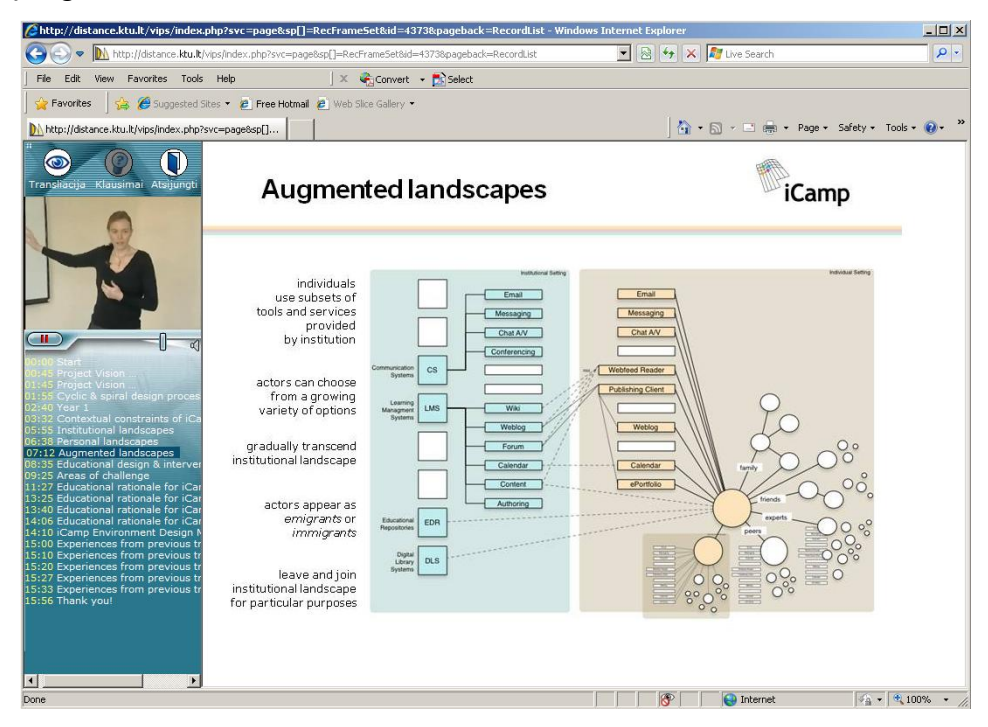

6 pav. ViPS vartotojo sąsaja

ViPS grotuvas susideda iš:

- Vaizdo grotuvo;
- Skaidrių sąrašo;
- Pagrindinės skaidrės;
- Vartotojo įrankių juostos.

ViPS grotuvo savybės:

- Galimybė rašyti komentarus konkrečiam įrašui;
- Galimybė rašyti klausimus.

#### **2.1.7. Analizuojamų sistemų palyginimas**

<span id="page-16-0"></span>Visos analizuojamos sistemos turi įvairius komponentus bei teigiamas ir neigiamas savybes. Visos savybės yra aiškiau matomos 1 lentelėje.

|                                     | <b>OMNISIO</b>            | Vidcom                    | Slide by<br>slide         | Viddix                    | Adobe<br>Connect          | <b>ViPS</b> |
|-------------------------------------|---------------------------|---------------------------|---------------------------|---------------------------|---------------------------|-------------|
| Viso ekrano funkcija                |                           | $\boldsymbol{\mathsf{x}}$ |                           | $\boldsymbol{\mathsf{x}}$ |                           | ×           |
| Komentarai                          |                           | ×                         | ×                         | ×                         |                           | ×           |
| Klausimai                           | $\boldsymbol{\mathsf{x}}$ |                           | $\boldsymbol{\mathsf{x}}$ | $\boldsymbol{\mathsf{x}}$ |                           |             |
| Pranešimo logotipas                 | $\boldsymbol{\mathsf{x}}$ |                           | $\boldsymbol{\mathsf{x}}$ | ×                         | ×                         | ×           |
| Pranešimo dizainas                  | ×                         | ×                         | $\boldsymbol{\mathsf{x}}$ |                           | $\boldsymbol{\mathsf{x}}$ | ×           |
| Skaidrių sąrašas                    |                           |                           | ×                         | $\boldsymbol{\mathsf{x}}$ |                           |             |
| Vaizdo lango padidinimas            |                           | $\boldsymbol{\mathsf{x}}$ | $\boldsymbol{\mathsf{x}}$ | ×                         |                           | ×           |
| Pagrindinės skaidrės<br>padidinimas |                           |                           | ×                         | ×                         |                           | ×           |
| Naršyklių suderinamumas             |                           | $\mathbf x$               |                           |                           |                           | ×           |
| Tiesioginė transliacija             | ×                         |                           | X                         |                           |                           |             |

1 lentelė, panašių projektų palyginimas

Išanalizavus ViPS, Vidcom, Slide by slide, Viddix ir Omnisio savybes bei atliekamas funkcijas aiškiai matyti, kad Slide by slide ir Viddix gerokai atsilieka nuo panašaus tipo sistemų. Adobe Connect turi daugiausiai funkcijų bei galimybių, kurios palengvina vartotojui peržiūrint pranešimą. Visos pranešimų peržiūrėjimo sistemos turi beveik tuos pačius komponentus – grotuvą, skaidrių sąrašą ir pagrindinę skaidrę. Šios sistemos sinchronizuoja skaidres su pagrindine skaidre ir vaizdo įrašu. Omnisio pagrindinis trūkumas būtų anonimiškų vartotojų rašymas ant vaizdo ir pagrindinės skaidrės. Jei įjungtas komentarų filtras, tai viskas atrodo gerai, bet tik išjungus jį, pamatome tiek komentarų, kad net nematyti nei pagrindinės skaidrės nei patiesvaizdo įrašo. Todėl reikėtų arba neleisti anonimiškiem vartotojam rašyti ant vaizdo grotuvo ir pagrindinės skaidrės arba sukurti tam tikrą filtrą, kuris atrinktų netinkamus komentarus. Vidcom pagrindinis trūkumas yra suderinamumas tik su Internet Explorer. Kitos naršyklės arba rodo vaizdą, bet nėra garso arba atvirkščiai. Taip pat Vidcom sistemoje nėra galimybės pasididinti vaizdo grotuvą. Adobe Connect sistema yra labai brangi ir siekia apie 2000 JAV dolerių per metus. ViPS sistema turi daug daugiau trūkumų lyginant su Omnisio ir Adobe Connect. Pagrindinis ViPS trūkumas tai naršyklių nesuderinamumas. Visa sistema veikia tinkamai tik ant Microsoft Internet Explorer naršyklės. Kitos naršyklės nėra palaikomos. ViPS sistemoje negalima matyti skaidrių miniatiūrų, prasukti vaizdo įrašo į

norimą padėtį, pasididinti vaizdo grotuvo ar pagrindinės skaidrės. Slide by slide ir Viddix yra labai panašios. Šiose sistemose yra matyti tik pagrindinė skaidrė ir vaizdo grotuvas. Jokių kitų papildomų funkcijų šios sistemos negali pasiūlyti.

Apibendrinant galima daryti išvadą, kad Adobe Connect projektas gan ženkliai pranoksta savo konkurentus dėl funkcijų gausos ir labai patogios vartotojo sąsajos.

#### **2.1.8. Naudotinų elementų išskyrimas**

<span id="page-17-0"></span>Atlikus analizę buvo nuspręsta panaudoti šiuos elementus:

Pranešėjui:

- Navigacija skaitant pranešimą: ankstesnė skaidrė, sekanti skaidrė, įrašo pradžios mygtukas ir įrašo pabaigos mygtukas;
- Pagrindinė rodoma skaidrė;
- Pranešimo skaidrių miniatiūrų rodymas ir galimybė pereiti į norimą skaidrę;
- Pranešimo metu stebinčių žiūrovų sąrašas;
- Tiesioginis pokalbis su Žiūrovais.

Vartotojui:

- Pranešėjo vaizdo transliacija;
- Pranešėjo tuo metu rodoma skaidrė;
- Tiesioginis pokalbis su pranešėju (chat);
- Pranešimo metu stebinčių žiūrovų sąrašas;
- Galimybė pasididinti skaidrę arba pranešėjo vaizdo langą.

#### <span id="page-17-1"></span>**2.2. Technologijų projekto kūrimui analizė**

#### **2.2.1. Silverlight**

<span id="page-17-2"></span>Microsoft Silverlight yra naršyklėm (cross-browser) ir operacinėm sistemom (crossplatform) skirtas įskiepis, kuris praturtina ir pagyvina internetinius puslapius. Silverlight leidžia internetinėm aplikacijom kurti media turinį įskaitant vaizdo medžiagą, animacijas, interaktyvumą ir gražią vartotojo aplinką. Silverlight leidžia labai lengvą įskiepio diegimą. Neradus Silverligt kompiuteryje, Silverlight leidžia parsisiųsti įskiepį, kuris užima mažiau nei 2 megabaitus ir bus įdiegtas vienu pelės paspaudimu. Šis įskiepus gali kurti praturtitą internetinį turinį, kuris gerokai paspartina efektyvų naršymą internete. Silverlight siūlo vektorinę grafiką, įvairius media failus, testą, animacijas ir puikią integraciją į betkokią internetinę svetainę. Silverlight yra vienas iš pagrindinių flash konkurentų.

Vienas iš pagrindinių Silverlight pranašumų prieš flash yra vaizdo dydžio keitimas nuo HD kokybės iki mobiliem įrenginiam pritaikyto vaizdo failo dydžio. Silverlight turi XML pagrindu sukurtą posistemę, kuri gerokai pagerina paieškos variklio optimizavimą (SEO). Silverlight pagrindas yra Microsoft .NET frameworkas, kuris .NET programuotojams leidžia naudoti jau jiems pažystamus įrankius ir žinias, kuriant praturtintas internetines aplikacijas. Silverlight turi puikią integraciją su esamomis internetinėm technologijom. Silverlight integruojasi su tokiom internetinėm technologijom kaip JavaScript, PHP, Apache ir HTML. Kuriant aplikacijas Silverlight galima naudoti įvairias programavimo kalbas, tokias kaip JavaScript, Ruby, Python, C#, Visual Basic .NET ir kitas. Aplikacijų kūrimui galima naudoti ir XAML standartą. XAML yra deklaruota kalba, kuri yra naudojama Windows Vista ir Windows 7 operacinėse sistemose. Valdymas, vizualūs elementai, media turinys ir kiti elementai gali lengvai būti perteikti su Silverlight. Plečiamas valdymo įrankių modelis leidžia papildyti Silverlight įvairiais įrankiais.

Silverlight gali pridėti vektorinę grafiką ant įvairių media elementų ir kurie visi kartu gali mažintis priklausomai nuo įrenginio ekrano, per kurį yra žiūrima silverlight aplikacija. Tokiu būdu sumažinti vaizdo failai nepraranda kokybės. Silverlight taip pat siūlo ir didelę gausą integruojamų paslaugų, tokių kaip, LINQ ir LINQ-to-XML, duomenų apsikeitimui galima naudoti tokias technologijas kaip JSON, RSS, POX ar REST.

Silverlight palaiko visas pagrindines naršykles, kurios yra Windows ir Mac OS X operacinėse sistemose. KolkasSilverlight neveikia ant Linux operacinės sistemos, bet palaikymą žadama padaryti jau greitai. Silverlight palaiko WMA, WMV-7 ir VC-1 ir MP3 formatus. Daugiau formatų bus palaikoma laikui bėgant. Silverlight taip pat palaiko 720p kokybė. Tačiau šios kokybės įrašų peržiūrėjimas su Silverlight sukurtomis aplikacijomis priklauso nuo personalinio kompiuterio konfigūracijos ir parametrų.

#### **2.2.2. Flash**

<span id="page-18-0"></span>Flash animacija - judantys animuoti vaizdai, vektorinės grafikos animacija. Nors ir sparčiai auga duomenų perdavimo technologijos, tačiau vistiek lieka apribojimai kurie ne visada leidžia patogiai peržiūrinėti Interneto svetaines su statine grafika, ką jau kalbėti apie abstrakčiai pripildytus dinaminius puslapius.

Vektorių panaudojimas vietoj rastrinio vaizdo suteikia galimybę talpinti savyje gan nedidelės talpos (40-100 kb.), bei ilgus ir modernius filmukus, prezentacijas, reklaminės antraštės. Tai didžiausias pliusas, nes neturint spartaus interneto ryšio galima greitai juos parsisiųsti.

Be to, laikmenos dydis nepriklauso nuo naudojamų jame elementų geometrinių dydžių. Dar viena gera vektorių panaudojimų savybė yra ta kad vektoriniai objektai gali būti keičiami be kokybės praradimo. Beje, vektorinius objektus, sukurtus naudojant visiškai skirtingas programas (pvz.: CorelDraw), galima lengvai perkelti į Flash.

Flash technologijoje palaikoma ne tik JPEG, GIF, PNG formatų nuotraukos. Stulbinančias galimybes atvėrė WAV, MP3 formatų garsų ir MOV, AVI formatų filmų panaudojimo galimybės. Galima ne tik kurti profesionalius vaizdo klipus – į Flash įdiegus ActioScript (AS) pradėta kurti net ir labai interaktyvius produktus: ne tik itin dideles interneto svetaines, bet ir žaidimus.

Būtent ActionScript, kurio dėka lengvai sukuriama interaktyvi animacija ir aprašomi net ir labai sudėtingi scenarijai, ir pasitarnavo technologijos prasiskverbimui į rinką.

Dabar, naudojant populiarią Macromedia Flash programinę įrangą, kuriama daug kas:

- Interneto puslapiai;
- Interneto svetainių dizaino elementai, objektai, intarpai, įžangos (intro);
- Reklaminės antraštės;
- Prezentacijos;
- Vaizdo klipai ACM lauko ekranams;
- Žaidimai.
- Vaizdo klipai;

#### **2.2.3. FLEX**

<span id="page-19-0"></span>Adobe Flex yra technologijų kolekcija, išleista Adobe Systems pereinančių platformų, richinternetapplication (RIA), pagrįstų Adobe Flash platforma, vystymui ir išdėstymui.

Tradiciniai programuotojai noriai prisitaikė prie multiplikacijos metaforos, ant kurios Flash platforma buvo iš pradžių projektuota. Flex siekia minimizuoti šią problemą, suteikdamas darbų eigą ir programavimo modelį, kuris yra pažįstamas šitiems kūrėjams. MXML, XML-pagrįsta ženklinimo kalba, siūlo būdą sukurti ir išdėstyti grafines vartotojo sąsajas. Interaktyvumas yra pasiekiamas vartojant ActionScript, pagrindinę FlashPlayer, kuris yra pagrįstas pagal ECMAScript standartą, kalbą.

Flex SDK susideda iš vartotojo sąsajos komponentų komplekto, apimdamas mygtukus, sarašo langelius, medžius, duomenų groteles, kelis tekstinius valdymus, ir įvairius išdėstymo konteinerius. Diagramos ir grafai yra pasiekiami kaip išorinis priedas. Kitos ypatybės kaip žiniatinklio paslaugos, drag ir drop, modaliniai dialogai, animacijos efektai, programos būsenos, formos patikra, ir kitos sąveikos užbaigia programos struktūrą.

Daugiapakopiniame modelyje, Flex programos tarnauja kaip pristatymo pakopa. Skirtingai nuo puslapiu pagrįstų HTML programų, Flex programos suteikia klientą, kuris gali prižiūrėti proceso būseną, kur reikšminiai pakeitimai į vaizdą nereikalaują naujo puslapio įkėlimo. Panašiai, Flex ir FlashPlayer suteikia daug naudingų būdų nusiųsti ir įkelti duomenis į ir iš serverio pusės komponentų, nereikalaujant, kad klientas įkeltų vaizdą iš naujo. Nors šis funkcionalumas pasiūlė pranašumus prieš HTML ir JavaScript išsivystymą praeityje, padidintas palaikymas XMLHttpRequest pagrindinėse naršyklėse asinchroninį duomenų įkėlimą padarė įprastu reiškiniu HTML pagrįstame vystyme taip pat.

#### **2.2.4. Flash ir Silverlight palyginimas**

<span id="page-20-0"></span>Visą projektą planuojama daryti su Flash arba Silverlight. Tačiau norint nuspręsti, kurią technologiją reikės panaudoti, reikia atlikti palyginimo analizę.

| Savybė                             | <b>Silverlight</b> | <b>Flash</b>           |
|------------------------------------|--------------------|------------------------|
| Naršyklės                          | <b>Visos</b>       | <b>Visos</b>           |
| Operacinės sistemos                | Windows, MAC OS    | Windows, MAC OS, Linux |
| Vaizdo failų palaikymas            | *.WMA              | *.AVI, *.MOV ir *.FLV  |
| Paveikslėlių palaikymas            | *.JPG ir *.PNG     | *.JPG, *.PNG, *.GIF ir |
|                                    |                    | *.BMP                  |
| Komponentų bibliotekos             | x                  |                        |
| Garso apdorojimas                  | X                  |                        |
| Kameros ir mikrofono<br>palaikymas | x                  |                        |
| Sukompiliuotų failų<br>suspaudimas | x                  |                        |
| Kompiluoti failai                  | Daug failu         |                        |

2 lentelė, Flash ir Silerlight palyginimas

Iš atlikto palyginimo ir analizės aiškiai matyti, kad Silverlight gerokai atsilieka nuo Flash technologijų ir neabejotinai kuriant projektą bus naudojamos Flash technologijos.

#### **2.2.5. WOWZA technologijos**

<span id="page-20-1"></span>Wowzamedia serveris suteikia transliacijas internetu iš įvairių formatų į įvairius įrenginius. Serveris gali transliuoti į tokius populiarius grotuvus kaip AdoveFlash grotuvas, Microsoft Silverlight grotuvas, Apple iPhone ir iPod ir Apple QuickTime grotuvas. Wowza taip pat palaiko pagrindinius protokolus, tokius kaip RTMP, RTSP/RTP, MPEG-TS ir HTTP. Ateityje būtų galima pasinaudoti WOWZA galimybe daryti transliacijas mobiliesiems telefonams ir atlikus papildomą analizę gauti labai gerą vaizdo kokybę [14]

Wowza yra mokamas produktas. Šis serveris parašytas tik su java programavimo kalba ir gali būti įdiegtas beveik į bet kokią operacinę sistemą, pavyzdžiui Windows, Linux ar Mac OS X.

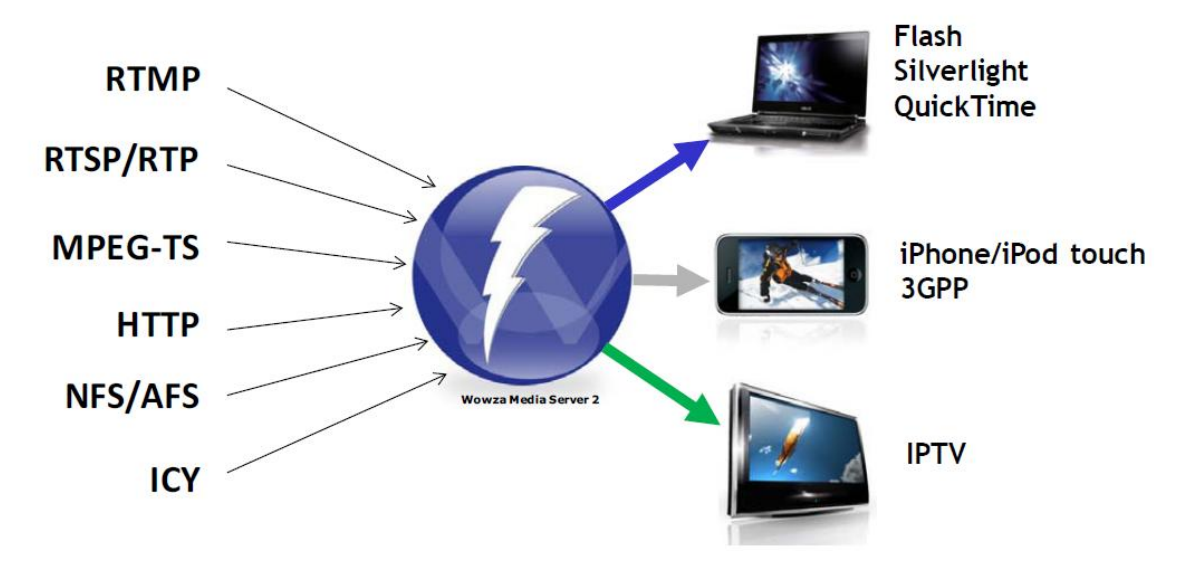

7 pav. Wowza serverio schema

Wowza kartu su licenzija suteikia ir administravimo įrankį, kurio pagalba galima lengvai valdyti transliacijas. Šis įrankis parašytas taip pat tik su java norint išvengti operacinės sistemos nesuderinamumų.

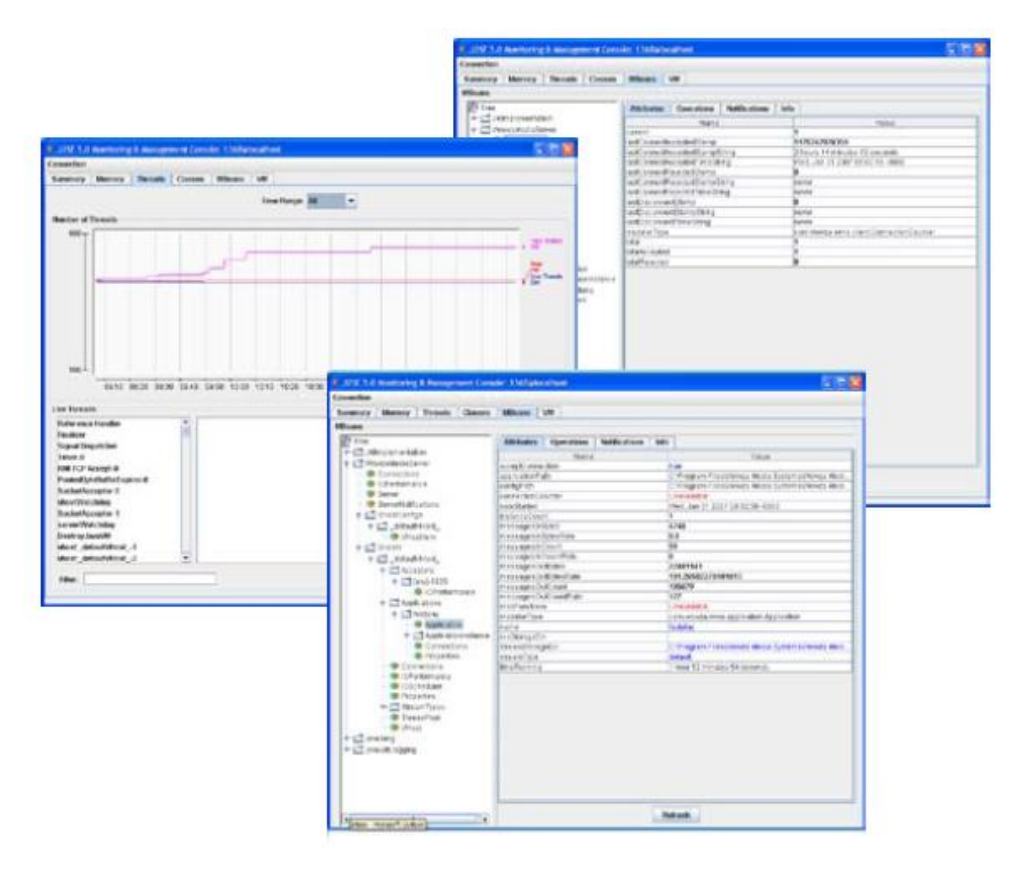

8 pav. Wowza administravimo įrankis

#### **2.2.6. RED5 technologijos**

<span id="page-22-0"></span>RED5 yra atviro kodo flash serveris ir yra alternatyva "FlashCommunication" serveriui. RED5 serveris yra parašytas java kalba ir sukurtas nuo nulio. Serveris skirtas perduoti flash turiniui. Su šiuo serveriu realiu lauku galima transliuoti vaizdo failus, audio garso failus ar internetinių kamerų vaizdą ir garsą. RED5 taip pat palaiko ir apsikeitimą duomenimis realiu laiku, pavyzdžiui, tiesioginiai pokalbiai ar įvairių kintamųjų siuntimas per serverį.

Šiuo metu naujausia RED5 versija yra 0.8.0 ir ji gali būti parsisiųsta nemokamai.

RED5 transliuoja, audio, vaizdo ar duomenis realiu laiku gali juos įrašyti į serverį. Atsidarius vaizdo failą ir pasileidus per RED5 serverį nereikia laukti kol jis užsikraus ir galima iš karto pereiti į normą įrašo vietą. Pasijungus internetinę kamerą ir transliuojant vaizdą naudojantis RED5 serverių per naršyklę galima tuo pat metu pasidaryti viso įrašo kopiją ir vartotojui.

RED5 projekto tikslas - sukurti idealią serverio platformą duomenų apsikeitimui realiu laiku ir svarbiausia tai yra atvirojo kodo serveris.

#### **RED5 savybės:**

- 1. Audio ir vaizdo transliavimas (FLV, AAC, MP3);
- 2. Transliacijų tiesioginis įrašymas į serverį (tik FLV);
- 3. Bendrųjų išteklių dalinimasis;
- 4. Tiesioginių transliacijų viešinimas;
- 5. Nuotolinis valdymas;
- 6. Išsaugotų irašų peržiūra realių laikų;
- 7. Palaiko iki 10000 prisijungimų vienu metu.

#### **RED5 saugumas:**

RED5 serverio kūrėjai puikiai numatė įvairius saugumo aspektus, tačiau visa tai reikia nusistatyti patiems įsidiegus RED5 serverį. Pagrindinis saugumo aspektas yra publikavimo saugumas. Dažniausiai vartotojai turintys serverį su RED5 nori publikuoti vaizda tik savo internetiniame puslapyje. Bet tokie vaizdo įrašai gali būti publikuojami ir kitame puslapyje, o juos žiūrint srautas bus imamas to serverio, kuriama tas vaizdo failas yra patalpintas. Tokiu atveju reikia uždrausti vaizdo peržiūrą iš kitų internetinių puslapių, tačiau tokia apsauga gali būti ne visai efektyvi ir nesunkiai apeinama, todėl reikėtų pagalvoti apie papildomas vaizdo transliacijos apsaugos priemones tokias kaip šie servisai: I-Frames, VoD ar DVB[11].

#### **2.2.7. WOWZA ir RED5 palyginimas**

<span id="page-23-0"></span>Lyginant RED5 ir WOWZA serverį, funkcionalumu gerokai pasižymi WOWZA serveris. Jis suteikia gerokai daugiau galimybių lyginant su RED5, tokių kaip transliavimas IPTV, iPhone ar iPad, galima transliuoti tiek į Flash, Silverlight ar QuickTime. WOWZA suteikia naudingus ir patogius administravimo įrankius, kurie palengvina serverio priežiūrą. Atlikus papildomą analizė, video kokybę dar būtų galima ateityje pagerinti [15]. Nors WOWZA yra mokamas produktas, jis neabejotinai geresnis už RED5 serverį.

## <span id="page-24-0"></span>**3. NAUJOS POSISTEMĖSPROJEKTAVIMASIR REALIZAVIMAS**

## <span id="page-24-1"></span>**3.1. Galimi scenarijai**

Prieš projektuojant vaizdo paskaitų sistemos tiesioginės transliacijos posistemę reikia įvertinti galimus scenarijus ir pasirinkti kuris scenarijus turėtų būti realizuotas. Iš bendros ViPS sistemos naudojimo praktikos bei egzistuojančių sprendimų analizės galime išskirti šiuos galimus scenarijus:

1. Pirmas scenarijus yra daugiau pritaikytas vartotojams. Šiame scenarijuje reikėtų pranešėjo ir transliuotojo sąsajas sujungti į vieną, o vartotojo sąsają palikti atskirai. Tokiu atveju pranešėjas gali vienos sąsajos pagalba administruoti transliaciją ir rodyti savo pranešimą.

2. Antrasis scenarijus yra pritaikytas KTU E. Mokymosi technologijų centro studijos atvejui. Vaizdo studijoje transliacijos administravimo paslaugas atlieka studijos administratoriai, o pranešėjai naudojasi tik pranešėjo sąsaja. Atitinkamai vartotojai naudojasi tik vartotojo sąsaja. Šiame scenarijuje reiktų trijų sąsajų.

Kadangi vaizdo paskaitų sistema yra skirta KTU E. Mokymosi technologijų centrui, tai bus naudojamas antrasis scenarijus, o pirmasis bus paliekamas ateičiai.Atsižvelgiant į poreikį išskaidyti į skirtingas sąsajas (Transliuotojo, Pranešėjo, Kliento) buvo suprojektuoti langų (elementų) išdėstymai kiekvienai iš sasajų:

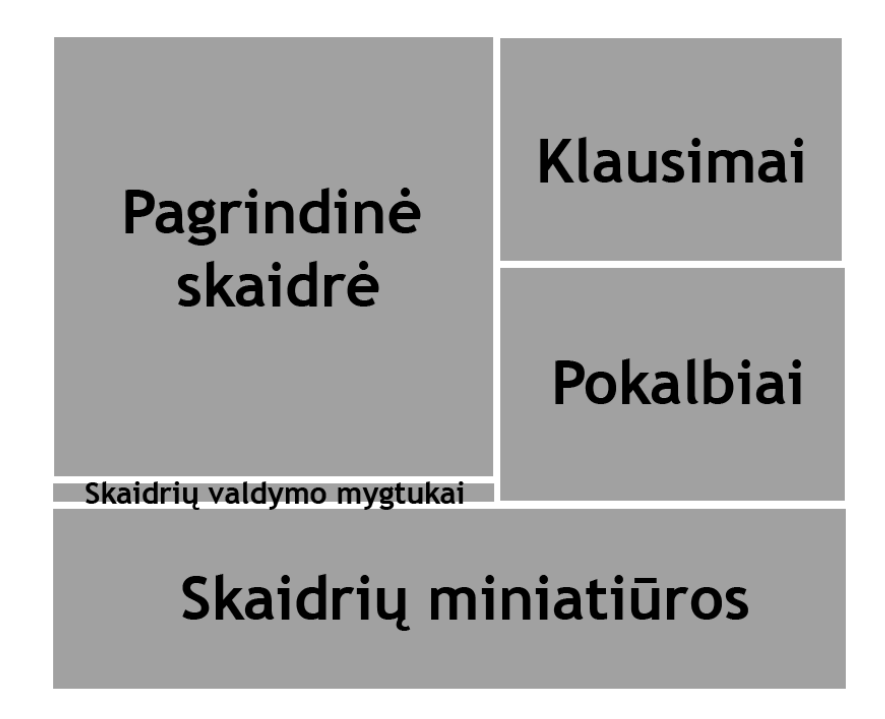

9 pav. Kliento posistemės vaizdas

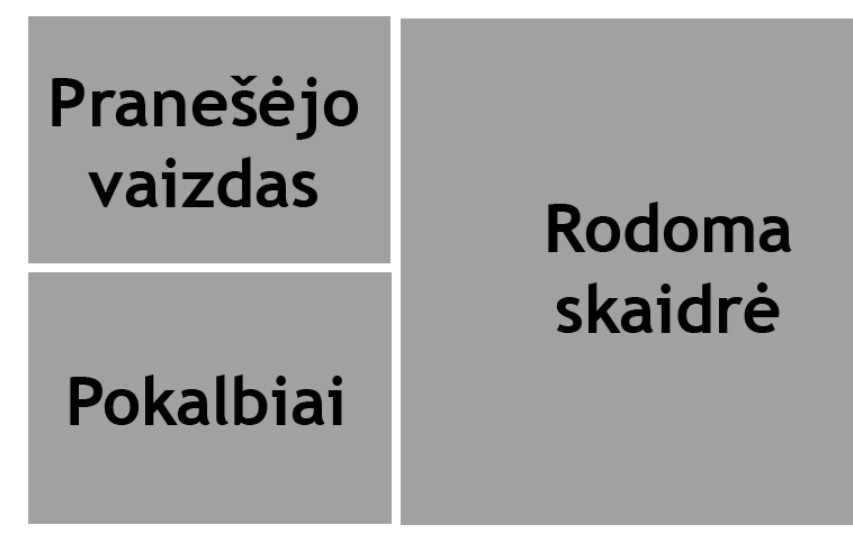

10 pav. Pranešėjo posistemės vaizdas

## <span id="page-25-0"></span>**3.2. Projektavimo metodai**

- Programavimo kalbos. Kadangi kuriama sistema veiks "Drupal CMS" pagrindu, yra naudojamos "PHP", "JavaScript", "HTML", "CSS" programavimo kalbos.
	- o "PHP" kalba naudojama sistemos moduliams aprašyti.
	- o "JavaScript" yra naudojama "AJAX" ir "jQuery" funkcionalumui pridėti.
	- o "HTML" kalba yra naudojama svetainės dizainui.
	- o "CSS" yra naudojama svetainės stilių pridėjimui.
- Derinimas. Kuriant sistemą buvo siekiama pagerinti sistemos kokybę projektavimo metu, kad kuo mažiau būtų naudojami derinimo įrankiai. Tačiau neišvengiamai prireikė naudotis derinimo įrankiais, ypatingai svetainės dizaino kūrimo metu. Sistemos derinimui naudojami šie priedai:
	- o "Firebug". Interneto naršyklės "Mozilla Firefox" įskiepis, skirtas rodyti "HTML" ir "JavaScript" klaidas. Interneto svetainė:<http://getfirebug.com/>
	- o "Xdebug". "Apache" HTTP serverio priedas, nurodantis "PHP" klaidas. Interneto svetainė:<http://xdebug.org/>
	- o "NetBeans IDE". Naudojamos vidinės IDE derinimo priemonės, susiintegruojančios su "Xdebug" "Apache" moduliu. Interneto svetainė: <http://netbeans.org/>
- Automatizavimo priemonės. Naudotis automatizavimo priemonėmis nenumatoma.
- Operacinės sistemos. Bus naudojamos "Windows" ir "Linux OS". "Windows" OS bus naudojama sistemos kūrimui, o "Linux" OS bus naudojama sistemos realiam diegimui ir naudojimui.
- o "Windows" OS. Rekomenduojama "Windows XP" arba naujesnė versija.
- o "Linux" OS. Rekomenduojama "Ubuntu 9.10" (arba naujesnė) su 2.6 (arba naujesniu) branduoliu.
- Aiškinamojo rašto kūrimo priemonės. Aiškinamasis raštas buvo sukurtas naudojantis "Microsoft Office 2007"

Vaizdo paskaitų sistemos tiesioginės transliacijos ir video įrašų peržiūros moduliai projektuojami naudojant šias programavimo kalbas ir technologijas:

- "Java  $1.6$ " bei "RED5 Streaming Server  $0.8$ " serverio dalis.
- "FLEX 3" karkasas (angl. framework), "ActionScript3" administratoriaus, pranešėjo ir kliento posistemės.
- "Eclipse IDE" su "Adobe FlexBuilder 3" bei "RED5" įskiepiais (angl. plugin).
- "Subclipse" ir "Tortoise SVN" versijų kontrolei, panaudojant SVN.

Projektavimo bei testavimo metu naudotos operacinės sistemos:

- Windows XP Professional SP3".
- $\bullet$  . Linux " OS testavimo metu.

#### <span id="page-26-0"></span>**3.3. Tiesioginės transliacijos posistemės projektavimas**

Tiesioginės transliacijos metu duomenys tarp transliuotojo, kliento, pranešėjo ir serverio perduodami naudojantis nuotoliniais bendraisiais objektais (RemoteSharedObjects, RSO).

Toliau pateikiami visų naudojamų RSO paaiškinimai.

- 1. userlist į šį RSO serveris įrašo visų prisijungiančių vartotojų vardus kaip String eilutę. Šią informaciją naudoja transliuotojo posistemė.
- 2. CHAT\_MESSAGES\_LIST RSO skirtas pokalbiams. Į RSO įrašoma pranešėjo ar kliento pokalbio metu parašytas tekstas bei prie jo prijungta žinutę parašiusio vartotojo vardas. Šią informaciją naudoja pranešėjo ir kliento posistemėse esantis pokalbių komponentas.
- 3. syncSO nuotolinis bendrasis objektas naudojamas posistemių sinchronizacijai. Duomenis į jį rašo transliuotojo posistemė, o naudoja klientas ir pranešėjas. Į šį RSO įrašomi trys parametrai: server (serverio, per kurį tiesiogiai transliuojamas vaizdas, adresas, String); stream (tiesiogiai transliuojamo vaizdo vardas, String);

bei presentationStatus (prezentacijos statusas sinchronizacijai, String). presentationStatus galimos reikšmės: "Waiting", "Started", "Stopped".

4. SLIDE\_LIST – naudojamas skaidrių sinchronizavimui bei informuoti klientą, kokia skaidrė perjungta. Duomenis įrašo pranešėjo posistemė, o naudoja klientas ir serveris. Į parametrachangesXML įrašoma informacija apie skaidrės pasikeitimą. Šia informaciją į failą papildant įrašo serveris. XML pavyzdys:

 $\alpha$ changeslide="kelintas perjungimas" time="laikas nuo transliacijos pradžios"

src="adresas į skaidrę serveryje"/>

 Į parametrą currentSlide įrašomas sveikasis skaičius – šiuo metu demonstruojamos skaidrės numeris. Šį kintamąjį naudoja kliento posistemė, tiesioginės transliacijos metu rodant skaidres.

- 5. questionsSO klausimų pateikimui. RSO saugomas objektas su trimis parametrais Student – vartotojo vardas, Question – klausimas, ir Confirmed – eilutė "false". Duomenis įrašo kliento posistemė, naudoja – pranešėjo posistemė.
- 6. validatedQuestionsSO transliuotojo posistemėje patvirtintiems klausimams perduoti pranešėjui. Perduodami duomenys – xml eilutė, pvz.: <validatedQuestions><question><student>"vartotojo\_vardas"</student><text>"k lausimas"</text></question></validatedQuestions>

Patvirtinti klausimai saugomi serveryje questions.xml faile.

Vaizdas iš transliuotojo posistemės perduodamas flv formatu, koduojamas SorensonSpark koduote, kuri nėra aukštos kokybės, tačiau Adobe Flash kodavimui kolkas palaiko tik ją, kadrų per sekundę, rezoliucijos ir kiti vaizdo parametrai pasirenkami transliuotojo sąsajoje. Garsas perduodamas 44 KHz, koduojamas ADPCM**.**

Skaidres į serverį per transliuotojo sąsają galima įkelti ppt formatu, arba kaip zip ar rar paveikslėlių archyvą. Ikelta ppt formato demonstracija konvertuojama į jpg paveikslėlius. Kiekvienos transliacijos nuorodos į skaidrių paveikslėlius saugomos xml faile gallery.xml. Šį xml užsikrauna pranešėjo bei kliento posistemės (pranešėjo – prieš transliaciją; kliento – transliacijai prasidėjus) ir pagal jį krauna skaidrių paveikslėlius.

gallery.xml failo pvz.:

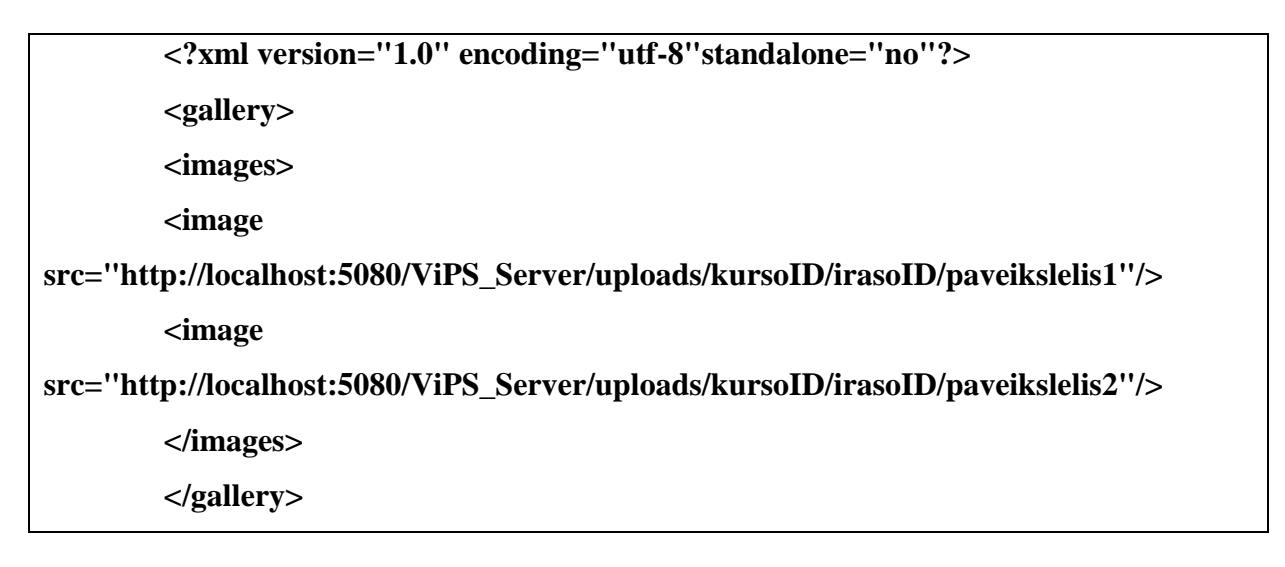

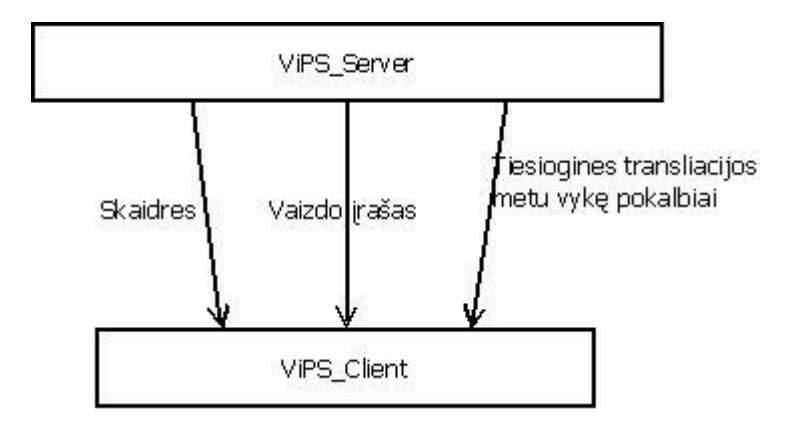

11 pav. Informacijos srautai įrašo peržiūros atveju

Įrašo peržiūros atveju kliento posistemė iš serverio pagal kurso id ir įrašo id gauna vaizdo įrašą, taip pat užkrauna tiesioginės transliacijos metu vykusius pokalbius iš chatMessages.xml, bei skaidres ir jų perjunginėjimo laikus iš slideChanges.xml.

chatMessages.xml pavyzdys:

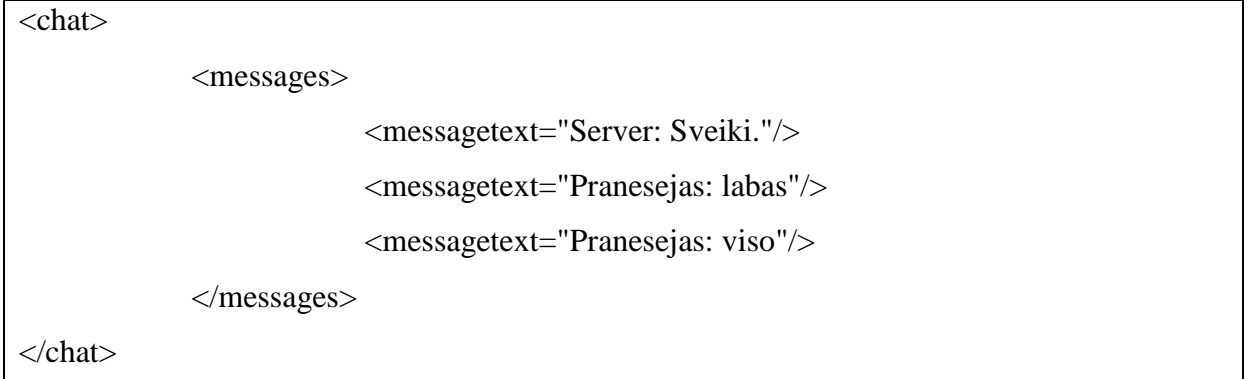

slideChanges.xml pavyzdys:

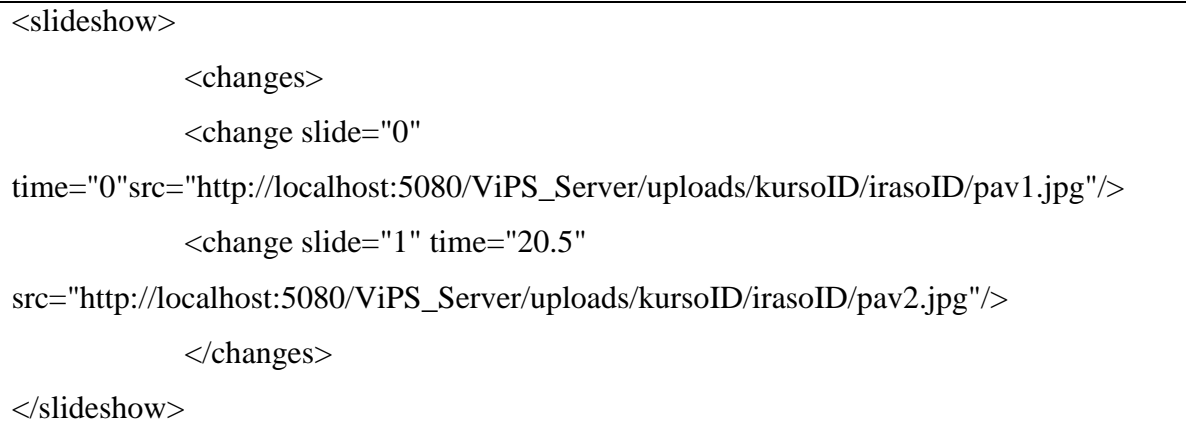

### <span id="page-29-0"></span>**3.4. ViPS sistemos komponentai**

12 Paveikslėlyje pateikiami vaizdo paskaitų sistemos komponentai. Kaip matome iš diagramos, siekiant vaizdo paskaitų sistemą (ViPS) padaryti lankstesnę, patogesnę ir paprastesnę vartotojui, ViPS vartotojo sąsają pagal funkcionalumą buvo išskleista į tris atskiras posistemes – transliuotojo, pranešėjo bei kliento. Visa šių posistemių sinchronizacija realizuota naudojant "RED5" RTMP serverį. Kiekvienai transliacijai "Red5" servervie sukuriamas atskiras kambarys, prie kurio jungiasi visos vartotojo sąsajos posistemės. Kitą RTMP serverį – "Wowza" – naudojame vaizdo bei audio srauto perdavimui ir įrašymui. Tam tikslui gali būti pasirinktas bet kuris "flashstreaming" serveris, palaikantis RTMP protokolą, tačiau dėl patikimumo bei aukštesnės tiesiogiai transliuojamo vaizdo ir įrašo kokybės buvo pasirinktas būtent "Wowza" serveris.

Sistemos pagrindas – internetinis portalas "Drupal" TVS pagrindu, realizuojantis vartotojų, institucijų, transliacijų bei įrašų administravimą, pačių įrašų bei flash sąsajų pateikimą. Toliau detaliau apžvelgsime minėtus sistemos komponentus.

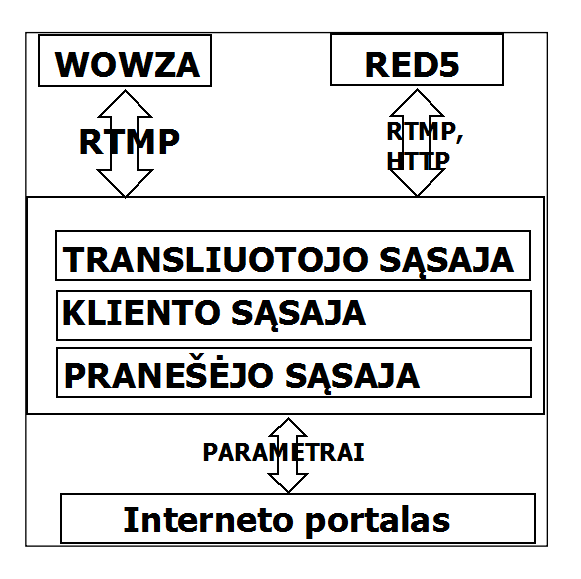

12 pav. ViPS sistemos komponentai

#### **3.4.1. Vartotojo sąsaja**

<span id="page-30-0"></span>ViPS yra išskirti trys vartotojų tipai – tai transliuotojas (asmuo, pradedantis, baigiantis bei administruojantis transliaciją), pranešėjas (asmuo, vedantis paskaitą /skaitantis pranešimą) bei klientas (transliacijos stebėtojas). Kiekvienam aktorių tipui realizuota skirtingo funkcionalumo vartotojo sąsaja.

Vartotojo sąsajos realizuotos "Adobe Flash" pagrindu, taigi naudotis sistema tereikia interneto naršyklės su "Flash" įskiepiu.

#### **3.4.2. Transliuotojo sąsaja**

<span id="page-30-1"></span>Transliuotojo sąsajoje realizuotos pagrindinės transliacijų valdymo funkcijos. Naudodamasis šia sąsaja, vartotojas gali pradėti ir baigti transliaciją. Pradėjus tiesioginę transliaciją automatiškai "Wowza" serveryje daromas flv formato įrašas, kuris pasiekiamas peržiūrai iš karto pasibaigus transliacijai.

Šioje sąsajoje realizuota skaidrių įkėlimo galimybė. Kadangi ViPS sistemoje skaidrės saugomos paveikslėlių pavidalu, vartotojas gali įkelti paveikslėlių archyvą arba \*.ppt formato faila. Ikeliant \*.ppt formato skaidres, failas į paveikslėlius konvertuojamas "RED5" serverio pusėje.

Transliuotojo posistemę naudojantis asmuo taip pat turi galimybę administruoti klientų pranešėjui pateikiamus klausimus. Pasirinkus šį funkcionalumą visi žiūrovų pranešėjui užduodami klausimai pirmiausiai realiu laiku ateina į transliuotojo posistemę, kuris juos gali koreguoti ir patvirtinti. Tokiu atveju pranešėjas gauna tik transliuotojo patvirtintus klausimus.

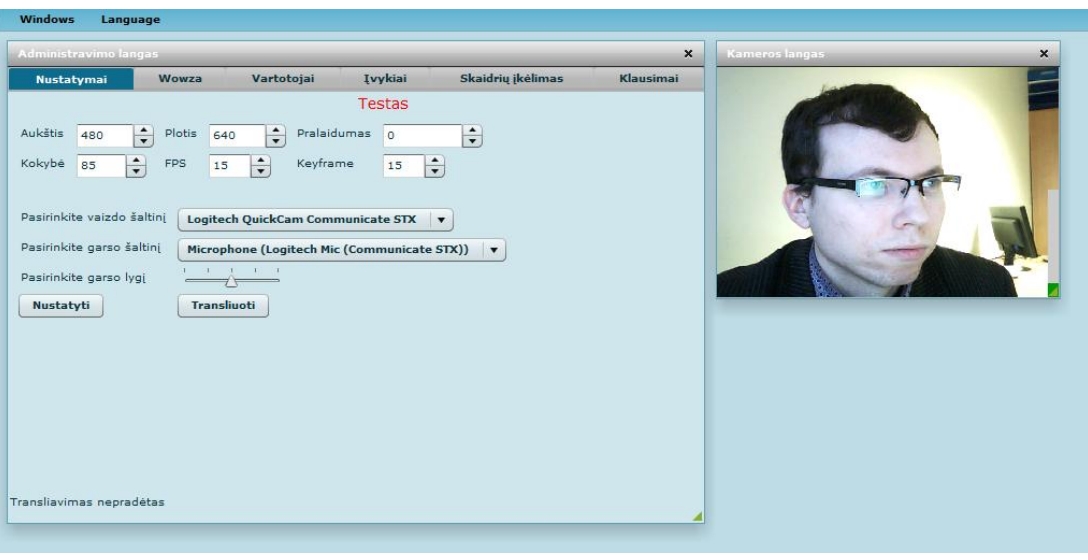

13 pav. Transliuotojo sąsaja

#### **3.4.3. Pranešėjo sąsaja**

<span id="page-31-0"></span>Pranešėjo sąsajoje pateikiamos transliacijos "vedančiojo" funkcijos. Naudodamasis šia sąsaja vartotojas tiesioginės transliacijos metu gali demonstruoti skaidres. Informacija apie pranešėjo įjungtą skaidrę bendrųjų objektų (angl. "sharedobject") pagalba perduodama į "Red5" serverį bei per jį į klientų (stebinčiųjų transliaciją) sąsają. Demonstruojama skaidrė serverio pusėje sinchronizuojama su daromu transliacijos įrašu.

ViPS pranešėjo sąsaja turi ir ekrano dalijimosi galimybę – pranešėjas savo darbalaukį gali demonstruoti visiems stebintiems transliaciją.

Ekrano demonstravimas realizuotas panaudojant Java "Webstart". Serveryje generuojamas kiekvienai transliacijai atskiras jnlp failas su konkrečios transliacijos parametrais. Parsisiuntus ir paleidus šį failą parsisiunčiama bei paleidžiama Java programavimo kalba realizuota programa. Pati ekrano demonstravimo programa bendravimui su serveriu naudoja red5 klases. Pranešėjo ekrano vaizdas į serverį transliuojamas rtmp protokolu bei serverio pusėje įrašinėjama į kiekvienai transliacijai atskirą failą. Pranešėjas transliavimo metu ekrano demonstravimą gali inicijuoti ir sustabdyti neribotą kiekį kartų. Ekrano demonstravimo įrašas sinchronizuojamas su pagrindiniu transliacijos įrašu, taip užtikrinant korektišką transliacijos įrašo peržiūrą.

Pranešėjas taip pat gali dalyvauti pokalbyje (angl. "chat") su visais konkrečios transliacijos dalyviais, gauti transliacijos žiūrovų pateikiamus klausimus tiek tekstu, tiek balsu.

Vartotojas pradėti ir baigti transliaciją gali ir iš pranešėjo sąsajos, tačiau transliuotojo sąsaja taip pat turi būti prisijungusi prie serverio tos pačios transliacijos kambario. Inicijuojant ar stabdant transliaciją pranešėjo posistemėje, per bendrąjį objektą prie tos pačios transliacijos kambario prisijungusiai transliuotojo posistemei perduodamas pranešimas apie transliavimo pradžią ar pabaigą ir transliuotojo posistemė atitinkamai pradeda arba baigia transliaciją.

Transliuotojo bei pranešėjo funkcijų atskyrimas į dvi atskiras sąsajas ViPS suteikia lankstumo – prie kompiuterio, kuriame rodomos skaidrės, nebūtina prijungti kameros, demonstruoti skaidres bei transliuoti galima iš skirtingų kompiuterių. Tai patogu didesnėse konferencijose, kai pranešėjui aktualus tik skaidrių demonstravimas, o transliaciją administruoja kitas asmuo.

Tačiau pranešėjo bei transliuotojo sąsajomis nesudėtingai galima naudotis ir viename kompiuteryje, kai tas pats vartotojas ir transliuoja, ir demonstruoja skaidres.

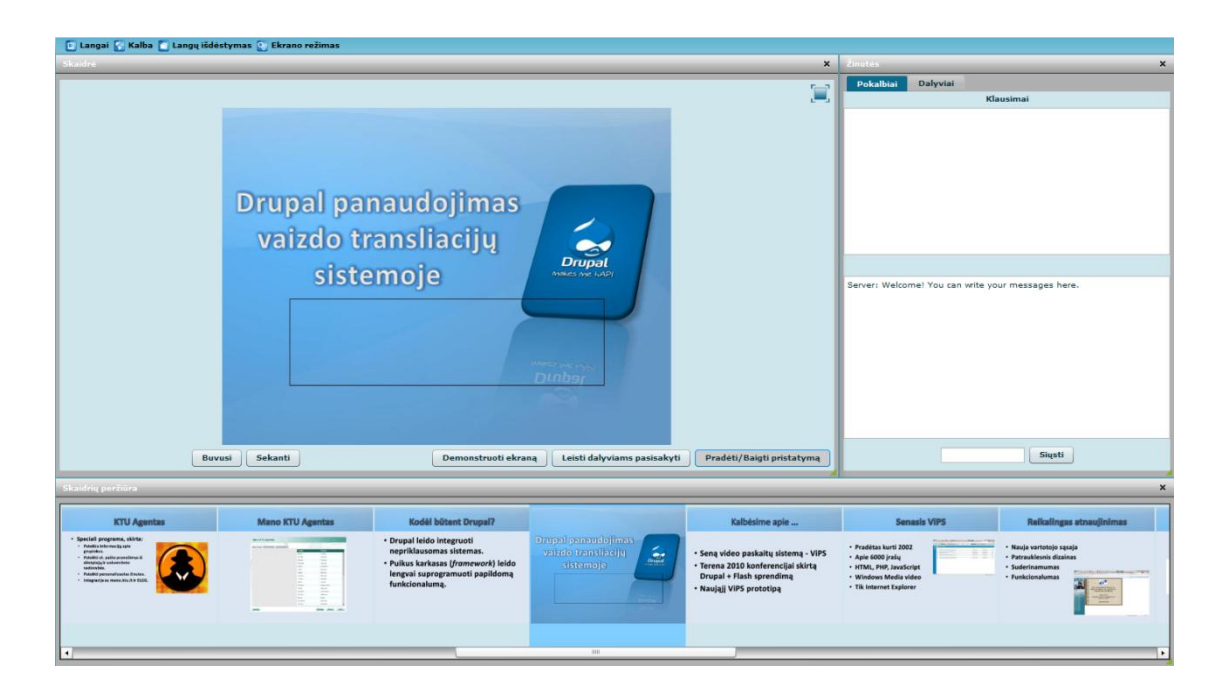

14 pav. Pranešėjo sąsaja

#### **3.4.4. Kliento sąsaja**

<span id="page-32-0"></span>Kliento sąsaja naudojasi vartotojai, stebintys tiesioginę transliaciją ar transliacijos įrašą. Tiesioginės transliacijos atveju vartotojai mato tiesioginį vaizdą bei pranešėjo tuo metu demonstruojamą skaidrę. Skaidrių paveikslėliai užkraunami iš serverio, informacija apie demonstruojamą skaidrę per bendrąjį objektą gaunama iš pranešėjo posistemės.

Kliento sąsają naudojantys vartotojai mato pranešėjo demonstruojamą ekraną. Visi transliaciją stebintys vartotojai gali tarpusavyje susirašinėti realiu laiku ("chat"), užduoti klausimą pranešėjui. Pranešėjui leidus, vartotojai gali diskutuoti tarpusavyje arba užduoti klausimą balsu. Vartotojai, norintys pasisakyti, pareiškia norą paspausdami mygtuką, bei yra sustatomi į eilę. Atėjus eilei, asmuo gali kalbėti, jį girdi visi stebintys transliaciją. Pasisakymas serveryje įrašomas į failą bei sinchronizuojamas su pagrindiniu įrašu.

Peržiūrint transliacijos įrašą, vartotojams rodoma su įrašu sinchronizuoti skaidrės, bei, jei tiesioginės transliacijos metu buvo demonstruojamas, pranešėjo ekranas. Vartotojai girdi tiesioginės transliacijos metu įrašus žiūrovų pasisakymus bei gali perskaityti diskusijas.

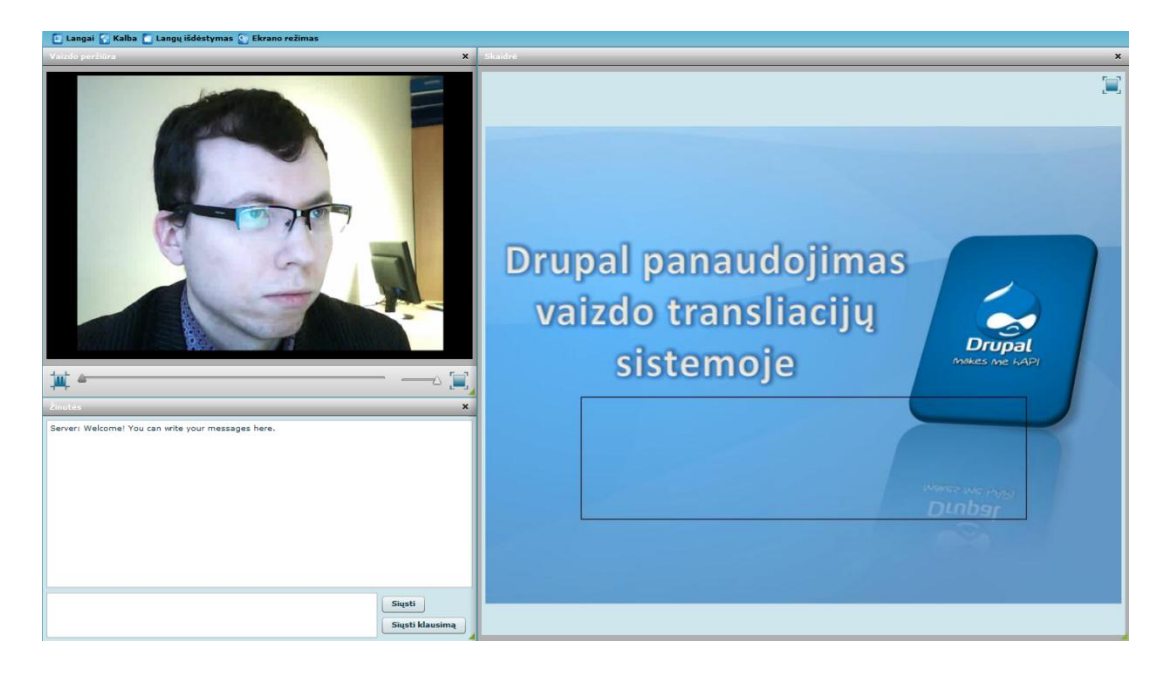

15 pav. Kliento sąsaja

#### **3.4.5. Red5 serveris**

<span id="page-33-0"></span>Visų vartotojų sąsajų sinchronizavimui naudojame "Red5"[3] serveriui parašytą programą. Kiekvienai transliacijai serveryje sukuriamas atskiras kambarys, prie kurio jungiasi visos vartotojo sąsajos bei ekrano demonstravimo programa. Visos posistemės per serverį bendrauja bendrųjų objektų pagalba RTMP protokolu.

Transliacijų suskirstymas kambariais leidžia lygiagrečiai vykdyti keletą transliacijų – lygiagrečių transliacijų kiekį riboja tik fizinio serverio galimybės.

Šiame serveryje realizuota \*.ppt formato skaidrių konvertavimas į paveikslėlius bei paveikslėlių archyvo išarchyvavimas. (Naudojama viena iš šių funkcijų priklausomai nuo įkeliamo failo formato). Įkėlus skaidres generuojamas kiekvienai transliacijai atskiras \*.xml failas su nuorodomis į skaidrių paveikslėlius. Pranešėjo bei kliento sąsajos šį failą naudoja skaidrių užkrovimui.

Serveris gaudo tarp "Flash" posistemių siuntinėjamus bendruosius objektus, bei pagal juos generuoja skaidrių demonstravimo, pokalbių bei ekrano demonstravimo \*.xml failus.

Pokalbių \*.xml faile realiu laiku išsaugoma visos diskusijos ("chat").

Skaidrių demonstravimo faile saugoma informacija apie pranešėjo demonstruojamą skaidre (laikas nuo pagrindinio irašo pradžios, kada skaidrė įjungta bei nuoroda į skaidrės paveikslėlį). Šiuos failus naudoja kliento posistemė transliacijos įrašo peržiūros metu įrašo sinchronizavimui.

Ekrano demonstravimo \*.xml failas papildomas, kai pradedama arba baigiama ekrano demonstracija. Į šį failą įrašoma informacija kiek laiko praėjo nuo pagrindinio įrašo pradžios, bei įvykęs įvykis (pradėta ar baigta ekrano demonstracija).

Skaidrių įkėlimui, bei skaidrių ir sinchronizacinių \*.xml failų užkrovimui naudojama HTTP protokolas.

## <span id="page-35-0"></span>**4. TESTAVIMAS**

#### <span id="page-35-1"></span>**4.1. Testavimo planas**

Testavimas buvo atliekamas keliais etapais:

- 1. Testuojamas korektiškas posistemių darbas, įvairių darbo scenarijų atvejais.
- 2. Testuojama vaizdo ir garso perdavimo kokybė, bei priklausomybė nuo perdavimo spartos.
- 3. Testuojamos posistemių vartotojų sąsajos.
- 4. Testuojamas visos sistemos darbas su dideliu apkrovimu, siekiant išsiaiškinti sistemos kritines ribas.

#### <span id="page-35-2"></span>**4.2. Komponentų testavimas**

#### **4.1.1. Posistemių testavimas**

<span id="page-35-3"></span>Visų posistemių sinchronizacija buvo testuojama pagal tipinį darbo su sistema tiesioginės transliacijos atveju scenarijų:

- Prie serverio prisijungia visos posistemės.
- Transliuotojas įkelia į serverį skaidres (skaidrės gali būti įkeltos anksčiau), bei pasirinkęs vaizdo parametrus, pradeda transliacija.
- Pranešėjas demonstruoja skaidres, jas perjunginėdamas, dalyvauja pokalbiuose su klientais.
- Klientai tiesioginės transliacijos atveju mato tiesioginę vaizdo transliaciją, bei tuo metu demonstruojamą skaidrę.
- Klientai užduoda klausimus, kuriuos gauna transliuotojas.
- Transliuotojas patvirtina klausimus, patvirtintus klausimus gauna pranešėjas.
- Klausimai, vaizdo irašas, skaidrių perjunginėjimo informacija bei pokalbiai realiu laiku įrašomi serveryje papildant xml failus.

Buvo stebima:

- ar korektiškai ir laiku keičiasi skaidrės kliento posistemėje, kai jas keičia pranešėjas,
- ar transliuotojas gauna visus klientų klausimus,
- ar visus patvirtintus klausimus gauna pranešėjas,
- ar klientas iš karto pradeda gauti vaizdą, kai tik prasideda transliacija,
- ar serveryje korektiškai pildomi visi xml failai.

Klaidų sistemų sinchronizacijoje nepastebėta.

Transliacijos įrašo atveju buvo tikrinama ar sinchronizuojasi vaizdas su skaidrėmis. Klaidų nepastebėta.

#### **4.1.2. Vaizdo ir garso perdavimo testavimas**

<span id="page-36-0"></span>Kadangi vaizdo paskaitų sistemoje itin svarbi perduodamo vaizdo ir garso kokybė, didžiausias dėmesys testuojant buvo skiriamas būtent tam. Testuojant buvo įvedami įvairūs vaizdo bei garso transliacijos parametrai, bei vizualiai vertinama vaizdo kokybė. Pastebėta, jog kai transliuotojo posistemėje vaizdo parametras "quality" nurodomas arti 100 (galimas – nuo 0 iki 100), kliento posistemės tiesioginės transliacijos atveju gaunamas vaizdas – vos keli kadrai per sekundę. Pasirinkus quality ~ 80, fps – 15, keyframe – 5, Bandwidth - 323000 šis trūkumas nepastebėtas. Tačiau vaizdo kokybė nėra ideali dėl to, jog Adobe Flash vaizdo kodavimui palaiko tik seną SorensonSpark koduotę.

Tiesioginės transliacijos atveju su anksčiau pasirinktais parametrais pastebėtas nedidelis vaizdo bei garso vėlinimas.

Pastebėta, jog naujausia red5 versija (0.9.1) nekorektiškai įrašo vaizdo ir garso transliaciją faile – peržiūrint įrašą, šis po kelių sekundžių sustoja. Problema išspręsta pasirinkus senesnę red5 0.8 final versiją. Dėl senesnės versijos naudojimo jokių trūkumų nepastebėta. Ateityje red5 išleidus naują versiją, kuri ištaisytų šią pastebėtą problemą, serverio posistemė turėtų veikti ir su nauja red5 serverio versija.

#### <span id="page-36-1"></span>**4.3. Testavimo kriterijai**

- Kliento pusės posistemės turi veikti su visomis naršyklėmis visose operacinėse sistemose.
- Serverio pusė turi palaikyti bent keturias transliacijas vienu metu.
- Serverio pusė turi aptarnauti bent iki šimto vartotojų prisijungusių vienu metu, be didelių vėlinimų.
- Transliacijos metu turi būti išgauta pakankamai aukštos kokybės vaizdo transliacija su kuo mažesniu vėlinimu.
- Naršyklėje veikiančios posistemės kurtos Flash pagrindu, neturi stipriai apkrauti vartotojo sistemos.
- Vaizdo ir garso sinchronizacija.
- Skaidrių demonstravimo sinchronizacija su vaizdo transliacija.

#### <span id="page-37-0"></span>**4.4. Vartotojo sąsajos testavimas**

Buvo ištestuotos visų posistemių vartotojo sąsajos.

Transliuotojo posistemėje buvo bandoma įvesti transliacijos parametrus, didesnius (mažesnius) už ribinius – įvesti neleidžiama. Buvo bandoma pradėti transliaciją neprisijungus prie serverio, nenustačius transliacijos parametrų, atjungus kamerą – transliacijos pradėti neleidžiama. Testuotas failo pasirinkimas skaidrių įkėlimui į serverį – leidžia įkelti tik PPT, RAR ir ZIP failus. Užduotų klausimų pateikimas, redagavimas bei pateikimas taip pat veikia korektiškai. Transliuotojo posistemės sąsaja korektiška, klaidų nepastebėta.

Pranešėjo posistemėje buvo bandoma įjungti bei išjungti atskirus sąsajos langus, perjunginėti skaidres, įvesti žinute į pokalbių langą ("chat"), peržiūrėti pateiktus patvirtintus klausimus. Sąsaja korektiška, klaidų nepastebėta.

Kliento posistemėje buvo testuojama sąsajos langų išjungimas ir įjungimas, klausimo uždavimas, žinutės įvedimas į pokalbių langą tiesioginės transliacijos metu bei įrašo peržiūros metu. Įrašo peržiūros metu į pokalbio langą žinutės įvesti neleidžiama – viskas veikia korektiškai. Taip pat testuotas vaizdo grotuvas transliacijos įrašo peržiūros atveju – bandoma sustabdyti ir vėl paleisti įrašą, pradėti žiūrėti ne nuo pradžių ir pan.

Testuojant interneto svetainę buvo tikrinama, kaip interneto svetainė atrodo skirtingose interneto naršyklėse. Buvo pastebėta, kad kartais interneto svetainė yra atvaizduojama nekorektiškai. Nustatyta, jog ši problema yra sukeliama nekorektiškų HTML ir CSS failų.

- URL testavimas.
	- o Testuojant **Drupal + VIPS Flash Video** modulį buvo pastebėta, jog neteisingai suformuotas URL adresas leidžia paleisti transliaciją. Pavyzdžiui, teisingas URL adresas yr[ahttp://localhost/vips/ViPS\\_Client/10/19/1/admin/fals](http://localhost/vips/ViPS_Client/10/19/1/admin/false) [e,](http://localhost/vips/ViPS_Client/10/19/1/admin/false) tačiau pabandžius įvesti [http://localhost/vips/ViPS\\_Client/10/19/1/admin/false'](http://localhost/vips/ViPS_Client/10/19/1/admin/false), vistiek patenkama į

transliacija.

- o Testavimo metu nustatyta, jog šią problemą sukelia paskutinis parametras, kuris gali įgyti dvi tekstinies reikšmes: *true* arba *false*. Buvo pridėta patikra su PHP funkcija *strcmp()*, kuri išsprendė problemą. Įvedus neteisingą adresą nukreipiama į klaidos puslapį.
- Formų testavimas.
- o Visi įvedami URL adresai buvo tikrinami su Drupal funkcija *check\_url()*. Testuojant pastebėta, jog ši funkcija neteisingai veikia su adresais, prasidedančiais "mms:", pavyzdžiui: [mms://video.liedm.lt/irasai/vips/250.](mms://video.liedm.lt/irasai/vips/250) Tokiu atveju rezultatas gaunamas: //video.liedm.lt/irasai/vips/250.
- o Problemos sprendimai galimi du. Paredaguojant Drupal branduolio modulį *Filter* (failas *modules/filter/filter.module*, 1182 eilutė) ir pridedant "mms". Tačiau tai nėra tinkamas sprendimas, kadangi taip yra redaguojamas Drupal branduolys. Kitas, pasirinktas sprendimas, yra instaliuoti Drupal modulį *FilterProtocols*, kuris leidžia pridėti naują protokolą – "mms".
- o Testuojant Konferencijų, Diskusijų ir Paskaitų blokus buvo pastebėta, jog nėra išrenkami įrašai pagal įvedamas žymas (*tags*).
- o Testavimo metu nustatyta, jog šią problemą sukelia Drupal duomenų bazės API neteisingai interpretuojami % (procento) simbolis. Problema buvo išspręsta užklausas konstruojant panaudojant PHP funkciją *sprintf()*.
- Suderinamumo su kitais moduliais testavimas.
	- o Testuojant sistemą buvo pastebėta, jog yra nesuderinamumo problemų tarp modulių *Date* ir *Devel* modulio funkcijos *Themedeveloper*. Jeigu veikia *Date*modulis, yra būtina išjungit*Devel* modulio funkciją *ThemeDeveloper*, kadangi šiai funkcijai esant įjungtai yra neteisingai atvaizduojami datos laukeliai.
- Dizaino testavimas.
	- o Testuojant buvo pastebėta, jog Archyvas ne visada teisingai atvaizduojamas visose populiariausiose naršyklėse – Archyvas tampa "ištemptas" už interneto svetainės ribų.
	- o Nustatyta, jog šią problemą sukėlė nekorektiškai suformuotas CSS failas trūko; (kabliataškio simbolio).
- Kitos svarbios klaidos.
	- o Testuojant sistemą buvo pastebėta, jog kartais paspaudus siųsti (*submit*) mygtuką yra išmetamas baltas langas "Baltas mirties ekranas" (*WhiteScreenOfDeath* – WSOD).
	- o Testavimo metu nustatyta, jog šią problemą sukelia neteisingu formatu užkoduotas Drupal modulio failas. Jis buvo užkoduotas nenaudojant UTF-8 kodavimo, dėl ko ir buvo gaunama ši klaida.
	- $\circ$  Sekanti karta WSOD klaida buvo aptikta, kai modulio failas buvo užkoduotas neteisingu formatu, tada perkoduotas į UTF-8. Perkodavimo metu failo

pradžioje atsirado "-" (minuso) simbolis, dėl kurio vykdant modulio failą interneto svetainė buvo vaizduojama tuščiu (baltu) langu.

## <span id="page-40-0"></span>**5. VARTOTOJO DOKUMENTACIJA**

## <span id="page-40-1"></span>**5.1. Apibendrintas sistemos galimybių aprašymas**

Pagrindinės sistemos galimybės:

- Vartotojų registracijos galimybė. Sistemos būsimi vartotojai turi galimybę užsiregistruoti sistemoje.
- Irašų kūrimo, redagavimo ir peržiūros galimybė. Vartotojai gali kurti naujus įrašus, juos administruoti, peržiūrėti.
- Irašų komentavimo galimybė. Vartotojai gali komentuoti įrašus.

## <span id="page-40-2"></span>**5.2. Vartotojo vadovas**

Vaizdo paskaitų sistemos interneto svetainė yra sudaryta iš kelių bendradarbiaujančių posistemių:

- "Flash" įrašų grotuvo modulio.
- VIPS modulio.
- Interneto svetainės dizaino.

"Flash" įrašų grotuvas yra skirtas paleisti vaizdo įrašus per grotuvą. VIPS modulis yra skirtas suintegruoti visus modulius į vieną visumą. Interneto svetainės dizainas yra sistemos "veidas" – dalis, kurioje atsispindi visa sistema.

## <span id="page-41-0"></span>**5.3. Interneto svetainė**

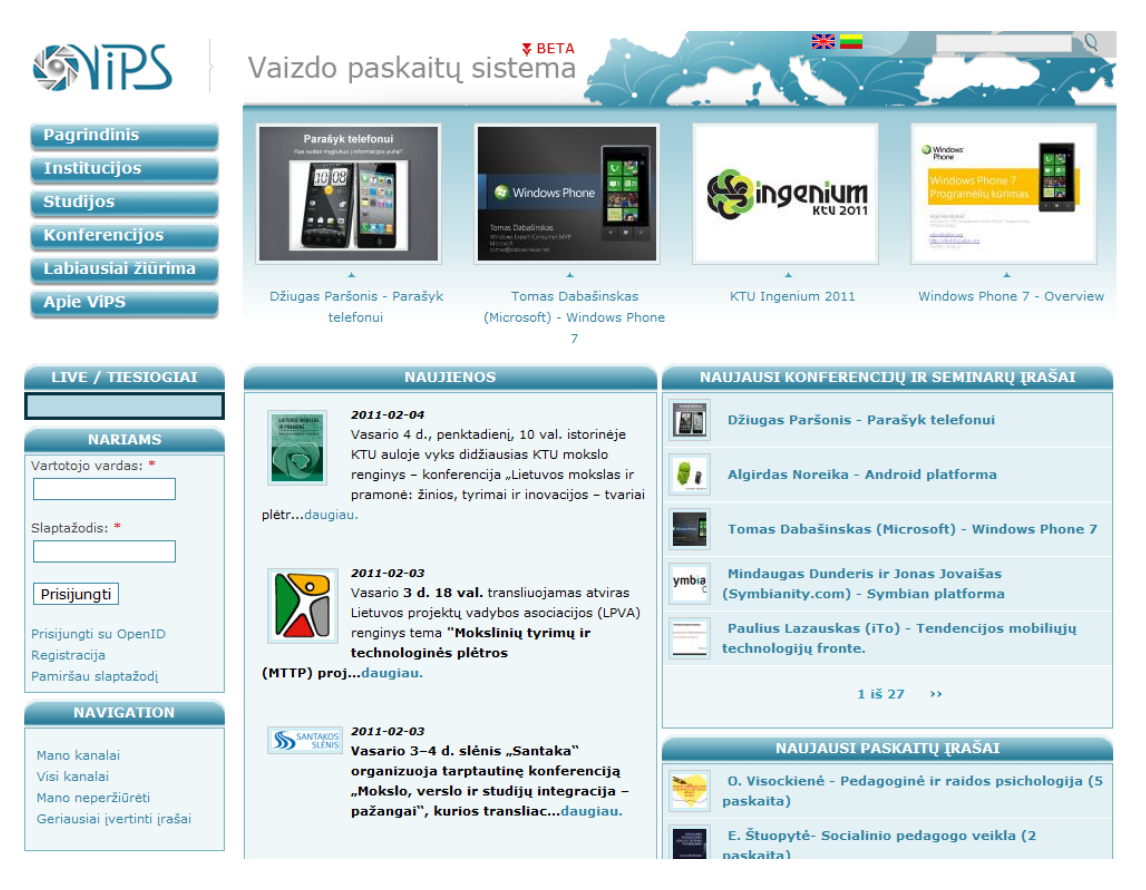

16 pav. Interneto svetainės struktūra

Pagrindinės interneto svetainės dalys:

- Viršuje, dešinėje yra pateiktos galimos svetainės kalbos paspaudus ant atitinkamos šalies vėliavėlės bus pakeičiama interneto svetainės kalba.
- Šalia yra paieškos laukelis. Naudojantis juo galima ieškoti sistemoje.
- Apačioje yra 4-i administratoriaus rekomenduojami vaizdo įrašai. Šiuos įrašus parenka administratorius.
- Interneto svetainės centre yra naujienos. Dešiniau yra naujausi konferencijų, seminarų ir paskaitų įrašai.
- Kairėje pusėje yra pateikta visa puslapyje esanti navigacija.

## <span id="page-42-1"></span><span id="page-42-0"></span>**5.4. Kliento posistemė**

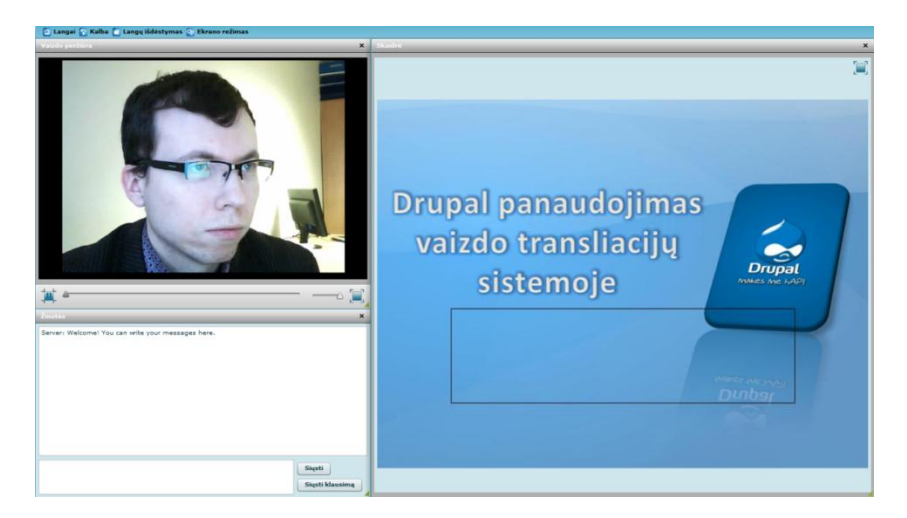

## **5.4.1. Tiesioginės transliacijos stebėjimas**

17 pav. Tiesioginė transliacija

- Jei tiesioginė transliacija jau vyksta, iš karto prisijungę prie serverio galite stebėti vaizdą bei matyti šiuo metu pranešėjo demonstruojamą skaidrę.
- Jei matote pranešimą "Laukiama transliacijos pradžios", reiškia, jog tiesioginė transliacija dar neprasidėjo. Kai tik transliacija prasidės, jūs matysite vaizdą bei dėstytojo demonstruojamas skaidres
- Prasidėjus transliacijai, jūs galite dalyvauti pokalbiuose su kitais šią transliaciją žiūrinčiais vartotojais bei pranešėju. Įveskite savo žinutę į pokalbių lango apačioje esantį laukelį ir paspauskite "Siųsti". Jūsų žinutę matys visi šią transliaciją žiūrintys vartotojai bei pranešėjas.

## <span id="page-42-2"></span>**5.4.2. Sąsajos langų valdymas**

- Visus sąsajos langus galite išjungti bei vėl įjungti viršuje esančiais mygtukais.
- Galite keisti visų sąsajos langų dydį ir išdėstymą.

## <span id="page-42-3"></span>**5.4.3. Klausimų pranešėjui uţdavimas**

- Klausimus galite užduoti tik tiesioginės transliacijos metu
- Į klausimo lange esantį laukelį įveskite klausimą ir spauskite Klausti
- Jūsų klausimą pranešėjas gaus tik tada, kai jį patvirtins administratorius (transliuotojas). Administratorius turi galimybę redaguoti jūsų klausimo tekstą, arba iš viso jo nepatvirtinti.

Gavęs patvirtintą jūsų klausimą, pranešėjas matys ir jūsų vartotojo vardą.

<span id="page-43-0"></span>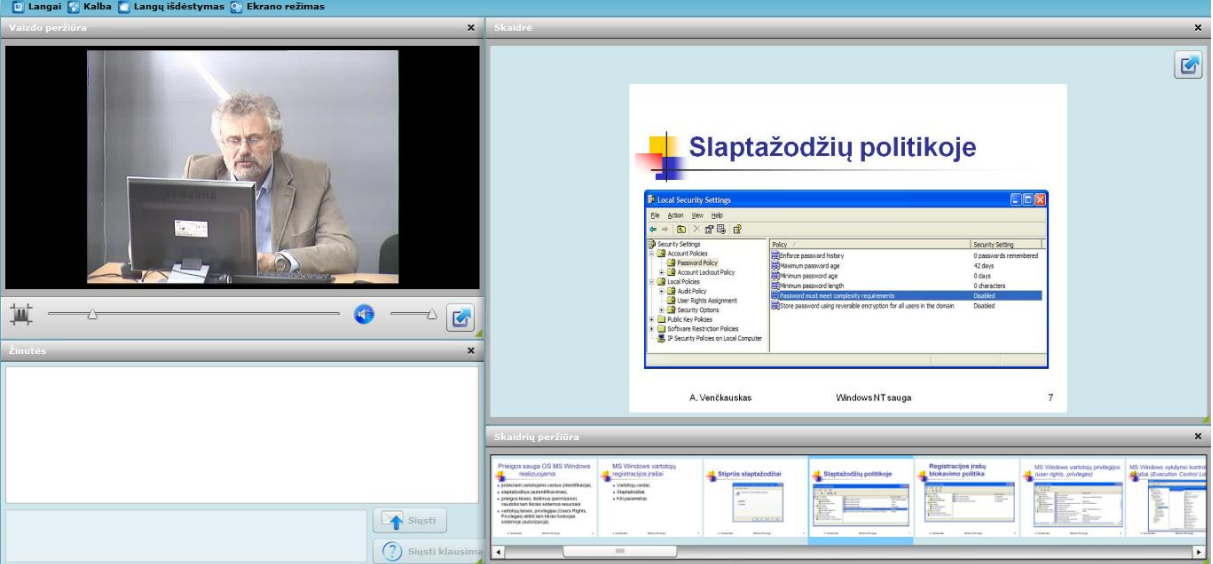

## **5.4.4. Transliacijos įrašo perţiūra**

18 pav. Įrašo peržiūra

- Vaizdo įrašo peržiūros metu pokalbio lange matote žinutes, parašytas vykstant transliacijai.
- · Žiūrėdami įrašą, matote skaidres, kurias įrašo darymo metu demonstravo pranešėjas. Skaidrės sinchronizuotos su vaizdu.
- Skaidrių peržiūros lange paspaudus ant skaidrės, vaizdas peršoks į tą vietą, kur pranešėjas demonstravo pasirinktą skaidrę.
- · Jūs galite sustabdyti ir vėl paleisti įrašą, įrašą žiūrėti ne nuo pradžių, galite pasirinkti vaizdą žiūrėti per visą ekraną.

## <span id="page-44-1"></span><span id="page-44-0"></span>**5.5. Pranešėjo posistemė**

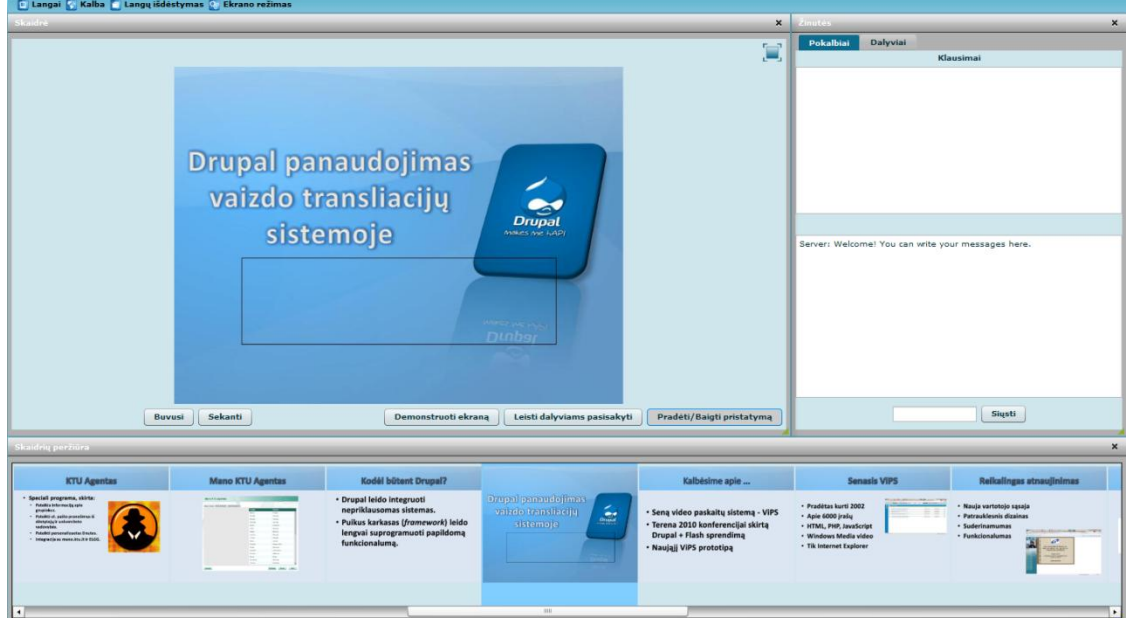

## **5.5.1. Tiesioginė pranešimo transliacija**

19 pav. Tiesioginė transliacija

- Atlikdami pranešimą galite bendrauti su kitais transliacijos dalyviais naudodami pokalbių langą (įvesdami norimą žinutę ir paspausdami "Enter" klavišą arba mygtuką Siųsti).
- Galite keisti skaidres paspausdami pele ant skaidrių paveikslėlių, pakeitus skaidrę, ją matys visi pranešimo dalyviai.
- Klausimai užduoti dalyvių matomi klausimų lange.

## <span id="page-44-2"></span>**5.5.2. Sąsajos langų valdymas**

- Visus sąsajos langus galite išjungti bei vėl įjungti viršuje esančiais mygtukais.
- Galite keisti visų sąsajos langų dydį ir išdėstymą.

## <span id="page-45-0"></span>**5.6. Transliuotojo posistemė**

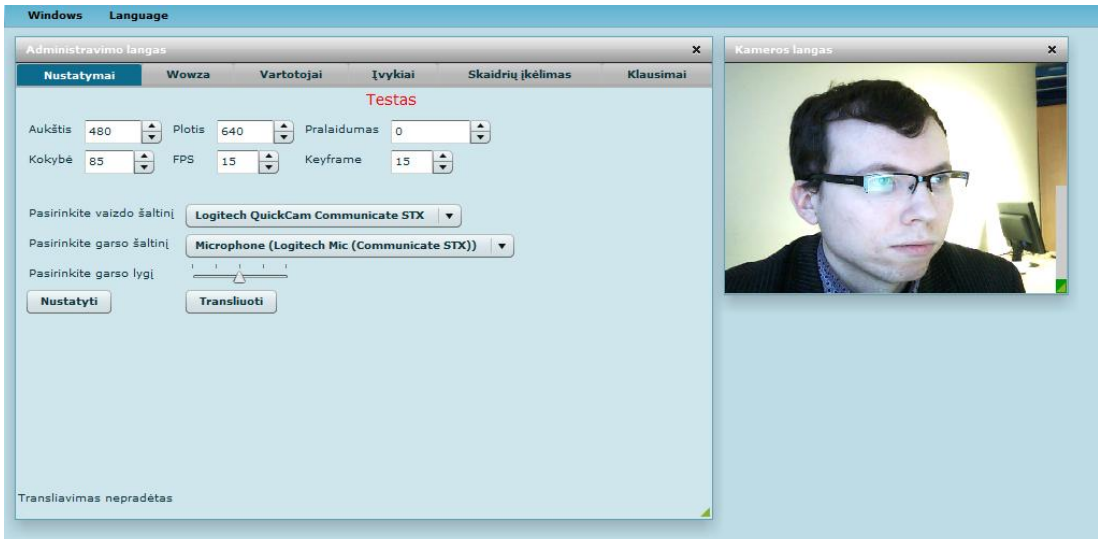

20 pav. Transliuotojo posistemė

## <span id="page-45-1"></span>**5.6.1. Tiesioginės transliacijos pradţia ir sustabdymas**

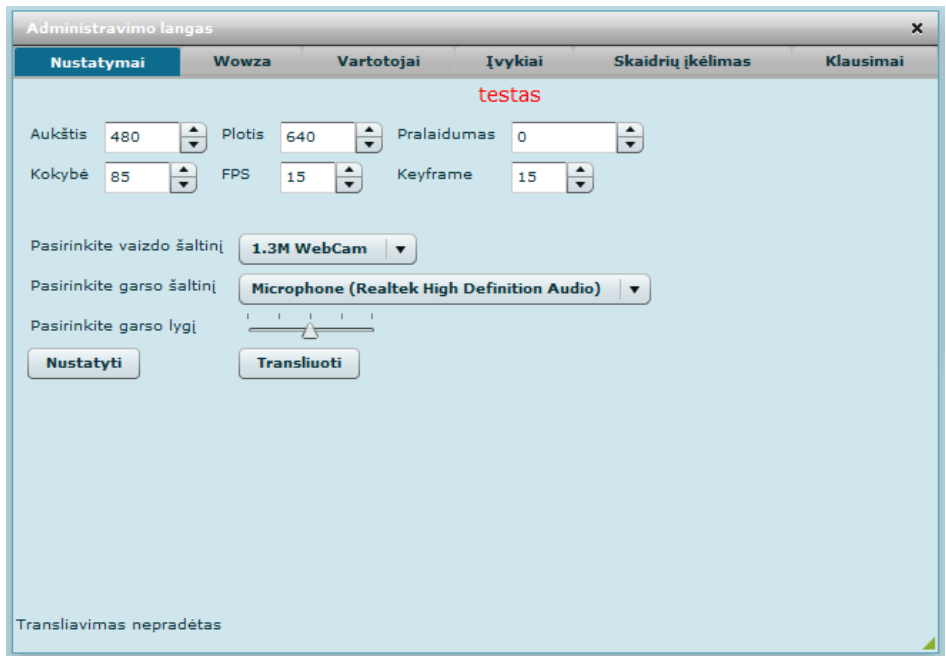

21 pav. Transliacijos nustatymai

- Transliaciją pradėti ir baigti galite pasirinkę kortelę "Nustatymai"
- **Iveskite vaizdo nustatymus**
- Pasirinkite kamerą
- Pasirinkite mikrofoną
- Paspauskite "Nustatyti". Lange "Kameros langas" matysite vaizdą iš kameros
- Paspauskite "Transliuoti". Vaizdą bei garsą gaudys kliento posistemė, red5 serveris transliuojamą vaizdą įrašinės.
- Nepradėkite transliuoti, kol neprisijungė pranešėjas.
- Norėdami sustabdyti transliaciją, spauskite "Stabdyti transliaciją"

## <span id="page-46-0"></span>**5.6.2. Skaidrių įkėlimas**

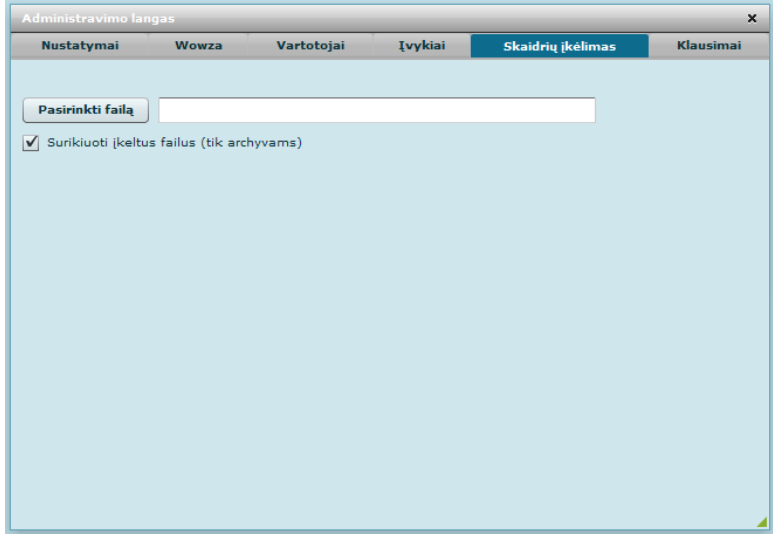

22 pav. Skaidrių įkėlimas

- Skaidres įkelkite prieš pradėdami transliaciją
- Galite įkelti ppt formato prezentaciją, bei paveikslėlių zip ir rar archyvus. Jeigu jūsų prezentacijoje gausu grafinių elementų, rekomenduojame naudojantis Jums patogiu prezentacijų redaktoriumi skaidres konvertuoti į paveikslėlius, bei įkelti paveikslėlių archyvą.
- Pasirinkite kortelę "Skaidrių įkėlimas"
- Paspauskite "Pasirinkti failą" ir pasirinkite norimą įkelti failą.
- Jei jūsų paveikslėlių failų pavadinimai sudaryti ne tik iš raidžių, bet ir iš skaičių, ir jei norite, jog skaidrės būtų rikiuojamos skaičių didėjimo kryptimi, pažymėkite "Surikiuoti įkeltus failus"
- Paspauskite "Įkelti"
- Skaidrių įkėlimas, konvertavimas arba išarchyvavimas gali užtrukti. Palaukite
- Sėkmingai įkėlus skaidres, įkeltas skaidres pamatysite "Skaidrių įkėlimas" kortelėje.
- Pakartotinai įkeliant skaidres, klientai ir pranešėjas matys tik naujausiai įkeltas.

## <span id="page-47-0"></span>**5.6.3. Klausimų administravimas**

| Administravimo langas        |          |            |         |                   | $\boldsymbol{\mathsf{x}}$ |
|------------------------------|----------|------------|---------|-------------------|---------------------------|
| Nustatymai                   | Wowza    | Vartotojai | Įvykiai | Skaidrių įkėlimas | Klausimai                 |
|                              |          |            |         |                   |                           |
| <b>Student</b>               | Question |            |         |                   | Confirmed                 |
|                              |          |            |         |                   |                           |
|                              |          |            |         |                   |                           |
|                              |          |            |         |                   |                           |
|                              |          |            |         |                   |                           |
|                              |          |            |         |                   |                           |
|                              |          |            |         |                   |                           |
|                              |          |            |         |                   |                           |
|                              |          |            |         |                   |                           |
|                              |          |            |         |                   |                           |
|                              |          |            |         |                   |                           |
|                              |          |            |         |                   |                           |
|                              |          |            |         |                   |                           |
|                              |          |            |         |                   |                           |
| <b>Patvirtinti klausimus</b> |          |            |         |                   | ◢                         |

23 pav. Klausimų administravimas

- Visi tiesioginės transliacijos metu žiūrovų užduoti klausimai ateina į transliuotojo posistemę.
- Žiūrovų užduotus klausimus galite pamatyti pasirinkę kortelę "Klausimai"
- Rodomi tik užduoti nepatvirtinti klausimai.
- Stulpelyje "Student" pateikiama klausimą uždavusio vartotojo vardas, stulpelyje "Question" – pats klausimas.
- Jūs galite redaguoti bet kurį pateiktą klausimą.
- Prie tų klausimų, kuriuos norite patvirtinti, pasirinkite "Confirmed". Galite pasirinkti daugiau nei vieną klausimą
- Paspauskite "Patvirtinti klausimus". Patvirtintus klausimus gaus pranešėjas. Jeigu klausimą redagavote, pranešėjas matys vartotojo, kuris tą klausimą uždavė, vardą, bei redaguotą klausimą. Patvirtinti klausimai iš sąrašo transliuotojo posistemėje pašalinam.

## <span id="page-48-0"></span>**5.6.4. Prisijungusių vartotojų sąrašo perţiūra ir vartotojo atjungimas**

| Administravimo langas |                  |            |         |                   |           |
|-----------------------|------------------|------------|---------|-------------------|-----------|
| Nustatymai            | Wowza            | Vartotojai | Įvykiai | Skaidrių įkėlimas | Klausimai |
|                       |                  |            |         |                   |           |
|                       |                  |            |         |                   |           |
|                       |                  |            |         |                   |           |
|                       |                  |            |         |                   |           |
|                       |                  |            |         |                   |           |
|                       |                  |            |         |                   |           |
|                       |                  |            |         |                   |           |
|                       |                  |            |         |                   |           |
|                       |                  |            |         |                   |           |
|                       |                  |            |         |                   |           |
|                       |                  |            |         |                   |           |
|                       |                  |            |         |                   |           |
|                       |                  |            |         |                   |           |
|                       |                  |            |         |                   |           |
|                       |                  |            |         |                   |           |
|                       |                  |            |         |                   |           |
|                       |                  |            |         |                   |           |
| Atjungti vartotoją    | 0 user(s) online |            |         |                   |           |

24 pav. Vartotojų administravimas

- Pasirinkite kortelę "Vartotojai"
- Sąraše matomi visi vartotojai, prisijungę prie tos pačios transliacijos kaip ir jūs.
- Norėdami atjungti vartotoją, pasirinkite jį sąraše, bei paspauskite "Atjungti vartotoją". (Šioje ViPS sistemos versijoje, atjungtas nuo transliacijos vartotojas vėl gali prie jos prisijungti pakartotinai)

## <span id="page-49-0"></span>**5.6.5. Sisteminių pranešimų, klaidų perţiūra**

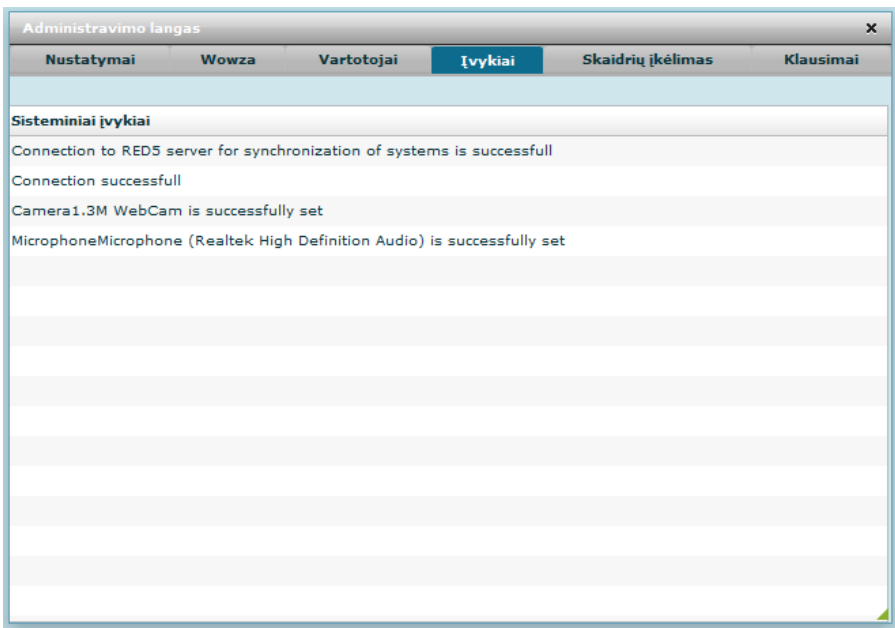

25 pav. Sisteminiai pranešimai

Kortelėje "Įvykiai" pateikiami pranešimai apie sėkmingą arba nesėkmingą prisijungimą, kameros ir mikrofono nustatymą ir pan.

### <span id="page-49-1"></span>**5.7. Instaliavimo vadovas**

- 1. Perkeliant duomenis iš senosios VIPS sistemos į naująją būtina atlikti šiuos veiksmus ir sekančia tvarka:
- 1.1. Instaliuoti Drupal.
- 1.2. Prisijungti prie MySQL duomenų bazės (rekomenduotina naudoti *MySQL GUI Tools*). Tada įvykdyti skriptus (*vips\_course.qbquery*, *vips\_ssrecord.qbquery*, *vips\_ssrfolder.qbquery*). Šie skriptai sukurs reikiamas duomenų bazės lenteles.
- 1.3. Įvykdyti skriptąkopijavimas.qbquery. Jis perkopijuos duomenis iš senojo VIPS į naująjį. Iš *vips\_course* ir *vips\_ssrecord* lentelių pašalinti *nid* ir *vid* laukus.
- 1.4. Per interneto naršyklę nukeliauti iki failo *vips2drupalcopy.php* jis susieja VIPS duomenis su DrupalNode, Taxonomy moduliais.
- 1.5. Patikrinti, ar skriptas kopijavimo metu neišmetė klaidų.
- 1.6. Įsitikinti, jog duomenys perkopijuoti ir teisingai susieti su DrupalNode, Taxonomy moduliais.
- 1.7. Perkėlus duomenis su *Content Access* moduliu reikia iš naujo nustatyti teises (*rebuildpermissions*) visiems jau įdiegtiems duomenims. Pastaba: esant dideliam duomenų kiekiui šis procesas gali ilgai užtrukti.

Rekomenduojamas Apache HTTP serverio modulis *mod\_rewrite*, norint generuoti draugiškus vartotojui<sup>"</sup> (*userfriendly*) URL adresus, pavyzdžiui [http://omni.ktu.lt/vips/admin/build/modules,](http://omni.ktu.lt/vips/admin/build/modules) vietoje [http://omni.ktu.lt/vips/?q=admin/build/modules.](http://omni.ktu.lt/vips/?q=admin/build/modules)

Serveryje turi būti *GD2* (rekomenduojama 2.0.34 ir naujesnė versija) arba *ImageMagic* biblioteka.

Rekomenduojama "Apache" serverio versija 2.2.8 (ir naujesnė), "PHP" 5.2 (ir naujesnis) interpretatorius, MySQL 5.0" (ir naujesnis) duomenų bazių serveris.

- 1. Instaliavus sistemą, reikia sukurti Taxonomy žodyną "VIPS Duomenų tipai". Nueiti į ContentManagement->Taxonomy->Addvocabulary. Žodyne pridėti žymes (*terms*): "Diskusijos", "Paskaitos", "Konferencijos".
- 2. Instaliavus sistemą rekomenduotina padidinti "PHP" atminties limitą *Drupal CMF*. Paredaguoti failą: */sites/default/settings.php*. Šiame faile pridėti eilutę: ini\_set('memory\_limit', '256M');
- 3. Instaliavus sistemą reikia sukurti papildomą vartotojo tipą (*role*) "Lektorius". Šis vartotojo tipas gali kurti Transliacijas ir Kursus.
- 4. Jeigu naudojami "draugiški vartotojui" URL adresai, juos įjungti per Siteconfiguration->CleanURLs.
- 5. Įsitikinti, jog teisingai sukurti VIPS Įrašo ir VIPS Įrašų grupės duomenų tipai.
- 6. Patikrinti, ar VIPS Įrašas duomenų tipas teisingai atvaizduoja turinio tipus. Nueiti į Createcontent->VIPS Įrašas. VIPS turinio tipai turi būti atvaizduoti viršuje.
- 7. Sukonfigūruoti "ImageCache", "ImageField" komponentus, kad šie moduliai leistų "prisegti" paveiksliukus prie *VIPS Transliacija* turinio tipo ir būtų teisingai rodomi paveiksliukai.
- 8. Įdiegus *Filterprotocols* modulį nueiti į Siteconfiguration->By module- >Inputformats. Pasirinkti kortelę *Filterprotocols* ir pridėti "mms" (be kabučių) pabaigoje.
- 9. VIPS sistemos veikimui būtini šie *Drupal* moduliai: "Views", "Date", "Content Access", "ImageCache", "ImageField", "CCK", "ImageAPI", "FileField", "GD2" arba "ImageMagic" palaikymas.
- 10. Paleidus galutinę sistemos versiją nėra rekomenduojama naudoti "Devel" modulio, kadangi jis sukelia nesuderinamumo problemų su kitais naudojamais moduliais.
- 11. Rekomenduojama "Drupal" 6.16 (ir naujesnė) "Drupal" CMF versija.

12. Sistemą reikia nuolat atnaujinti iš [http://www.drupal.org](http://www.drupal.org/) pateikiamų modulių ir branduolio atnaujinimų.

## <span id="page-51-0"></span>**5.7.1. Serverio posistemės instaliavimas**

- I "RED5" webapps katalogą perkelkite ViPS Server katalogą;
- Perkraukite "RED5" serverį.
- Rekomenduojame naudoti "RED5 0.8 Final" versiją. "RED5" 0.9.1 versijoje pastebėta klaida, kuri lemia blogą vaizdo įrašymą. Jeigu naujose versijose ši klaida bus ištaisyta, ViPS Server galima naudoti ir su kitomis "RED5" versijomis.

## <span id="page-52-0"></span>**6. IŠVADOS IR REKOMENDACIJOS**

Magistrinio darbo metu buvo atlikta egzistuojančių sprendimų ir technologijų analizė, suprojektuota ir realizuota vaizdo paskaitų sistemos tiesioginės transliacijos posistemė, atliktas sistemos testavimas bei paruošta dokumentacija.

Pagrindinės magistrinio darbo išvados:

- 1. Analizės ir projektavimo metu buvo nuspręsta transliavimo sąsają išskirti į atskiras transliuotojo ir pranešėjo sąsajas, o transliacijos peržiūrai realizuoti kliento sąsają.
- 2. Išanalizavus galimas vaizdo transliavimo technologijas buvo nuspręsta naudoti Flash technologiją, o transliaciją realizuoti WOWZA ir RED5 serverių pagalba.
- 3. RED5 serveris pasirinktas ViPS sistemos realizacijai kaip nemokamas atviro kodo sprendimas, tačiau nustačius RED5 trūkumus, vaizdo transliavimui nuspręsta naudoti komercinę WOWZA serverio programinę įrangą.

Rekomendacijos tolimesniam sistemos tobulinimui:

- 1. Ateityje reikėtų sekti RED5 sistemos plėtrą ir esant galimybei WOWZA serverį pakeisti RED5.
- 2. Būtų tikslinga realizuoti atskirą sąsają ir tokiam scenarijui kur dėstytojas paskaitos transliaciją galėtų apsitarnauti savarankiškai, t.y. reikėtų aplinkos kur transliuotojo ir pranešėjo sąsajos būtų apjungtos. Sąsajos pasirinkimas galėtų būti realizuotas transliacijos inicijavimo vedlio pagalba, kur transliacijos autorius pasirinktų koks scenarijus bus naudojamas, tokiu būdu nurodydamas sistemai kokias sąsajas aktyvuoti.
- 3. Norint gauti geresnę vaizdo kokybę ir mažesnius failų dydžius, galima būtų naudoti išorinį kodavimo įrenginį. Tokiu būdu transliuotojo posistemė imtų video ne tiesiai iš kameros, o iš kodavimo įrenginio.
- 4. Kitas sistemos tobulinimo etapas galėtų būti interaktyvumo didinimas, įtraukiant transliacijos stebėtojus į bendravimą balsu bei vaizdu.

## <span id="page-53-0"></span>**7. TERMINŲ ŢODYNĖLIS**

VoIP (angl. Voice over Internet Protocol ) - garso perdavimo protokolas internetu

XML - (angl. Extensible Markup Language) yra W3C rekomenduojama bendros paskirties duomenų struktūrų bei jų turinio aprašomoji kalba

LINQ (angl. Learn about language-integrated query) - Įskiepių rinkinys .NET karkasui

LINQ-to-XML - Įskiepių rinkinys xml failų apdorojimui

JSON (angl. JavaScript Object Notation) - supaprastintas atviras standrtas duomenų apsikeitimui

RSS - XML failų formatų šeima internetiniam duomenų rinkimui iš naujientinklių ir tinklaraščių

POX (angl. Plain Old XML) - terminas naudojamas aprašyti seną XML standartą

ECMAScript - programavimo kalba standartizuota ECMA-262 specifikacija ir ISO/IEC 16262 standartu

VoD (angl. Video on Demand) - sitema leidžianti vartotojams pasirinkti ir žiūrėti ar klausyti video ar audio turinio

DVB - (angl. Digital Video Broadcasting) - video transliavimo paketas paremtas laisvai prieinamais standartais

IPTV (angl. Internet Protocol television) - skaitmeninės televizojos tandrataus apimanti sistema

AJAX (angl. Asynchronous JavaScript and XML) - terminas, apibrėžiantis svetainių programavimo technologiją, naudojančią HTML, DOM ir XML priemones maksimaliam interaktyvumui pasiekti

RSO (angl. Remote Shared Object) - serveryje saugomi objektai prieinami iš skirtingų sistemos komponentų

Sorenson Spark - vienas iš seniausių kodekų naudojamų flash video formatuose

## <span id="page-54-0"></span>**8. LITERATŪRA**

- 1. Silverlightvs. Flash AnAnalysisReport[ţiūrėta 2010-01-10] Prieiga per internetą: http://forums.silverlight.net/forums/t/3015.aspx
- 2. Flashvs. Silverlight: WhatSuitsYourNeedsBest?[ţiūrėta 2010-01-10] Prieiga per internetą:http://www.smashingmagazine.com/2009/05/09/flash-vs-silverlight-whatsuits-your-needs-best/
- 3. Livepresentationsschema [žiūrėta 2010-01-10] Prieiga per internetą[:http://www.pluggd.in/online-office/instacoll-launches-live-presentations](http://www.pluggd.in/online-office/instacoll-launches-live-presentations-software-and-service-model-integrated-with-twitter-3833/)[software-and-service-model-integrated-with-twitter-3833/](http://www.pluggd.in/online-office/instacoll-launches-live-presentations-software-and-service-model-integrated-with-twitter-3833/)
- 4. RED5 homepage[žiūrėta 2010-01-10] Prieiga per interneta[:http://osflash.org/red5](http://osflash.org/red5)
- 5. GregTourte ir EmmaTonkin. Video StreamingofEvents [ţiūrėta 2010-01-10] Prieiga per internetą:<http://www.ariadne.ac.uk/issue49/tourte-tonkin/>
- 6. XiaotaoZou, BirBhanu, ir AmitRoy-Chowdhury.ContinuousLearningof a MultilayeredNetworkTopologyin a Video CameraNetwork [žiūrėta 2010-01-10] Prieiga per internetą[:http://www.hindawi.com/journals/ivp/2009/460689.html](http://www.hindawi.com/journals/ivp/2009/460689.html)
- 7. DanCarr, Flash video template: Video presentation vithnavigation [žiūrėta 2010-01-10] Prieiga per internetą[:http://www.adobe.com/devnet/flash/articles/vidtemplate\\_mediapreso.html](http://www.adobe.com/devnet/flash/articles/vidtemplate_mediapreso.html)
- 8. SyedaMahwish Fatima Naqvi, Video Conferencing [žiūrėta 2010-01-10] Prieiga per internetą[:http://www.sooperarticles.com/communications-articles/video-conferencing](http://www.sooperarticles.com/communications-articles/video-conferencing-articles/video-conferencing-3053.html)[articles/video-conferencing-3053.html](http://www.sooperarticles.com/communications-articles/video-conferencing-articles/video-conferencing-3053.html)
- 9. Microsoft SilverlightOverview [žiūrėta 2010-05-01] Prieiga per internetą: <http://www.reelseo.com/microsoft-silverlight-hd/>
- 10. WOWZA serverdocumentation [žiūrėta 2010-06-05] Prieiga per internetą: <http://www.wowzamedia.com/resources.html>
- 11. A Scalable Security Architecture for Multimedia Communication Standards [ţiūrėta 2011-02-12] Prieiga per internetą: [http://ieeexplore.ieee.org/stamp/stamp.jsp?tp=&](http://ieeexplore.ieee.org/stamp/stamp.jsp?tp=&arnumber=609807) [arnumber=609807](http://ieeexplore.ieee.org/stamp/stamp.jsp?tp=&arnumber=609807)
- 12. Video Streaming: Concepts, Algorithms,and Systems [ţiūrėta 2011-02-12] Prieiga per internetą: http://citeseerx.ist.psu.edu/viewdoc/download?doi=10.1.1.3.6709&rep=rep1&type=pdf
- 13. Distributed video streaming over Internet [ţiūrėta 2011-02-12] Prieiga per internetą: http://citeseerx.ist.psu.edu/viewdoc/download?doi=10.1.1.86.1413&rep=rep1&type=pdf
- 14. Video quality estimation for mobile H. 264/AVC video streaming [žiūrėta 2011-02-14] Prieiga per interneta: http://citeseerx.ist.psu.edu/viewdoc/download?doi=10.1.1.122.5349&rep=rep1&type=pdf

15. Studying streaming video quality: from an application point of view [žiūrėta 2011-02-14] Prieiga per internetą: <http://portal.acm.org/citation.cfm?id=957083>